# **МІНІСТЕРСТВО ОСВІТИ І НАУКИ УКРАЇНИ ЛЬВІВСЬКИЙ НАЦІОНАЛЬНИЙ УНІВЕРСИТЕТ ПРИРОДОКОРИСТУВАННЯ**

**ФАКУЛЬТЕТ МЕХАНІКИ, ЕНЕРГЕТИКИ ТА ІНФОРМАЦІЙНИХ ТЕХНОЛОГІЙ КАФЕДРА ІНФОРМАЦІЙНИХ ТЕХНОЛОГІЙ**

# **КВАЛІФІКАЦІЙНА РОБОТА**

першого (бакалаврського) рівня вищої освіти

на тему: **«Система підтримки прийняття рішень для оцінювання врожайності кукурудзи на зерно із врахуванням виробничих умов сільськогосподарського підприємства»**

Виконав: студент 2 курсу групи Іт-22сп

Спеціальності 126 «Інформаційні системи та технології»

(шифр і назва) Жидачевський Дмитро Мар'янович (Прізвище та ініціали)

Керівник: д.т.н., професор Тригуба А.М. (Прізвище та ініціали)

Рецензент: к.т.н., доцент Бабич М.І. (Прізвище та ініціали)

**ДУБЛЯНИ-2023**

## МІНІСТЕРСТВО ОСВІТИ І НАУКИ УКРАЇНИ ЛЬВІВСЬКИЙ НАЦІОНАЛЬНИЙ УНІВЕРСИТЕТ ПРИРОДОКОРИСТУВАННЯ ФАКУЛЬТЕТ МЕХАНІКИ, ЕНЕРГЕТИКИ ТА ІНФОРМАЦІЙНИХ ТЕХНОЛОГІЙ КАФЕДРА ІНФОРМАЦІЙНИХ ТЕХНОЛОГІЙ

Перший (бакалаврський) рівень вищої освіти Спеціальність 126 «Інформаційні системи та технології»

«ЗАТВЕРДЖУЮ»

Завідувач кафедри\_\_\_\_\_\_\_\_\_\_\_\_\_\_\_

д.т.н., проф. А. М. Тригуба «\_\_\_\_» \_\_\_\_\_\_\_\_\_\_\_2023 р.

# ЗАВДАННЯ

на кваліфікаційну роботу студенту

Жидачевському Дмитру Мар'яновичу

1. Тема роботи: «Система підтримки прийняття рішень для оцінювання врожайності кукурудзи на зерно із врахуванням виробничих умов сільськогосподарського підприємства»

Керівник роботи Тригуба Анатолій Миколайович, професор затверджені наказом по університету від 30.12.2022 року № 453/к-с.

2. Строк подання студентом роботи 10.06.2023 р.

3. Вихідні дані до роботи: *вимоги до оцінювання врожайності кукурудзи на зерно; методика проектування інформаційних систем; статистичні дані врожайності кукурудзи на зерно та виробничих умов сільськогосподарського підприємства.*

4. Зміст розрахунково-пояснювальної записки (перелік питань, які необхідно розробити)

*Вступ.*

*1. Аналіз предметної області.*

*2. Вибір інструментарію для реалізації проекту.*

*3. Проектування системи підтримки прийняття рішень для оцінювання врожайності кукурудзи на зерно.*

*4. Практичне використання системи підтримки прийняття рішень для оцінювання врожайності кукурудзи на зерно.*

*5. Охорона праці.* 

*Висновки та пропозиції.* 

*Список використаної літератури.*

5. Перелік ілюстраційного матеріалу (з точним зазначенням обов'язкових креслень): *особливості прийняття рішень для оцінювання врожайності кукурудзи на зерно; огляд систем підтримки прийняття рішень аналогів; результати вибору засобів реалізації проекту; планування робіт у проекті; результати проектування системи підтримки прийняття рішень для оцінювання врожайності кукурудзи на зерно; особливості реалізації та практичного використання системи підтримки прийняття рішень.*

## 6. Консультанти з розділів:

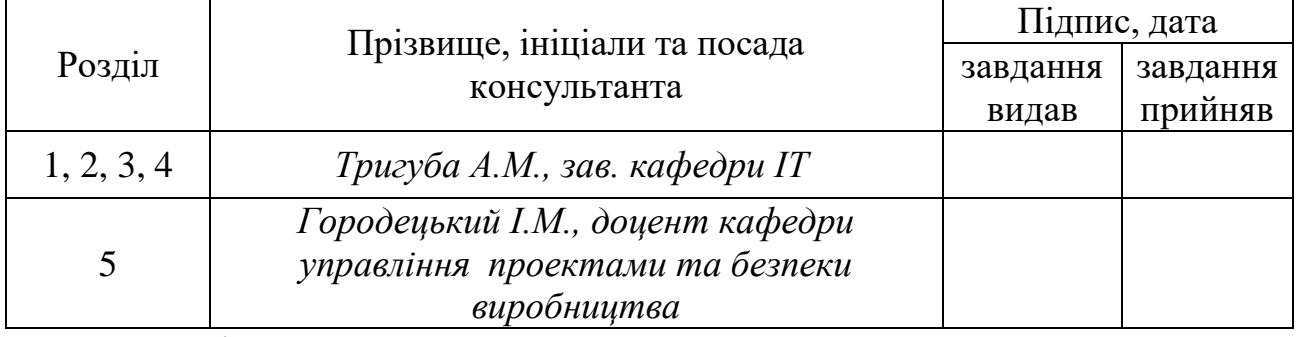

7. Дата видачі завдання 30 грудня 2022 р.

## Календарний план

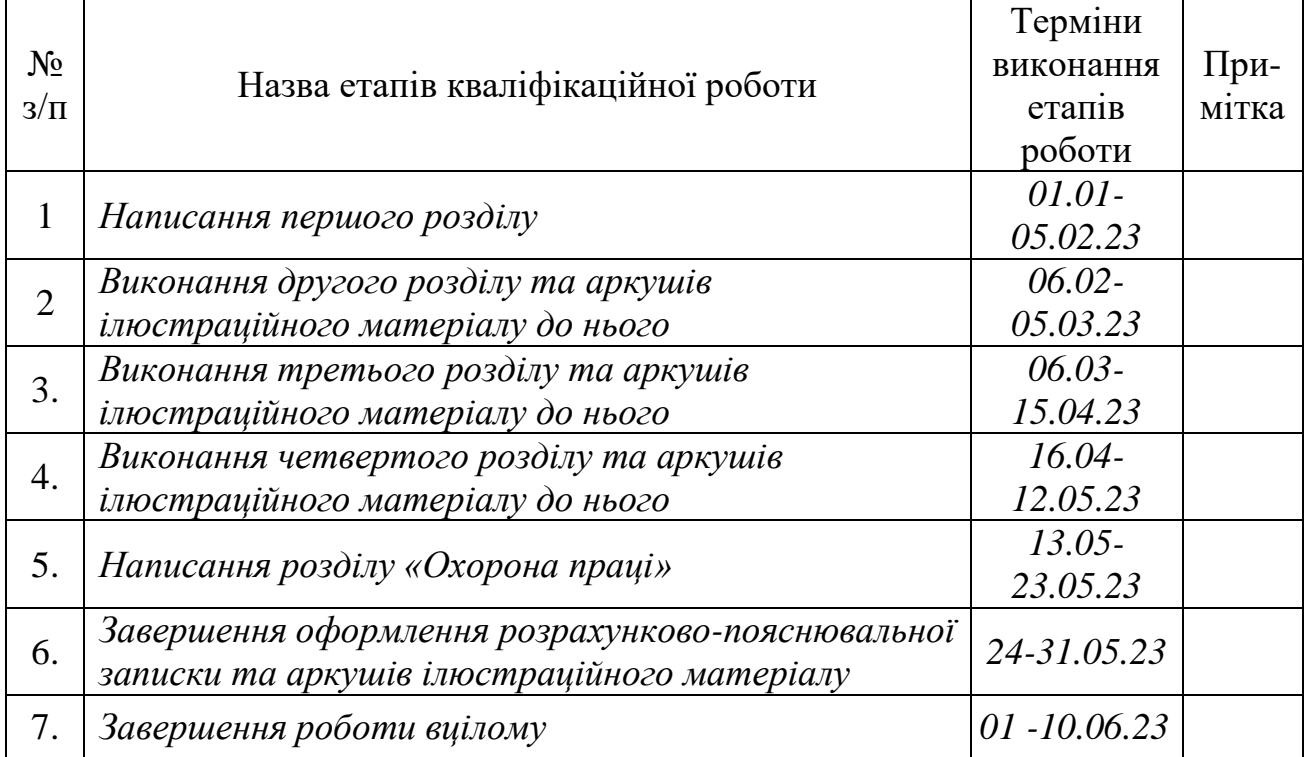

Студент \_\_\_\_\_\_\_\_\_\_\_\_\_\_\_\_\_\_\_ Жидачевський Д.М. (підпис)

Керівник роботи \_\_\_\_\_\_\_\_\_\_\_\_\_\_\_\_ Тригуба А.М. (підпис)

Система підтримки прийняття рішень для оцінювання врожайності кукурудзи на зерно із врахуванням виробничих умов сільськогосподарського підприємства. Жидачевський Д.М. Кафедра ІТ – Дубляни, Львівський НУП, 2023.

Кваліфікаційна робота: 63с. текст. част., 15 рис., 3 табл., 12 арк. ілюстраційного матеріалу, 22 джерела.

Проаналізовано особливості оцінювання врожайності кукурудзи на зерно. Виконано огляд інформаційних систем аналогів. Здійснено ідентифікацію ідеї проекту. Сформульовано мету та завдання проекту. Здійснено вибір засобів для виконання проекту.

Виконано аналіз даних та виявлення аномалій. Виконано функціональне моделювання діяльності системи підтримки прийняття рішень підтримки прийняття рішень для оцінювання врожайності кукурудзи на зерно. Здійснено моделювання варіантів використання системи підтримки прийняття рішень. Запропоновано модель прогнозування врожайності кукурудзи на зерно.

Створено вікно користувача системи підтримки прийняття рішень. Розроблено модуль діалогового вікна користувача системи підтримки прийняття рішень. Створено модуль для машинного навчання і обґрунтувано модель прогнозування врожайності кукурудзи на зерно. Виконано аналіз даних та здійснено практичне використання розробленої системи для прогнозування врожайності кукурудзи на зерно.

Розроблено заходи із охорони праці під час використання системи підтримки прийняття рішень.

# **ЗМІСТ**

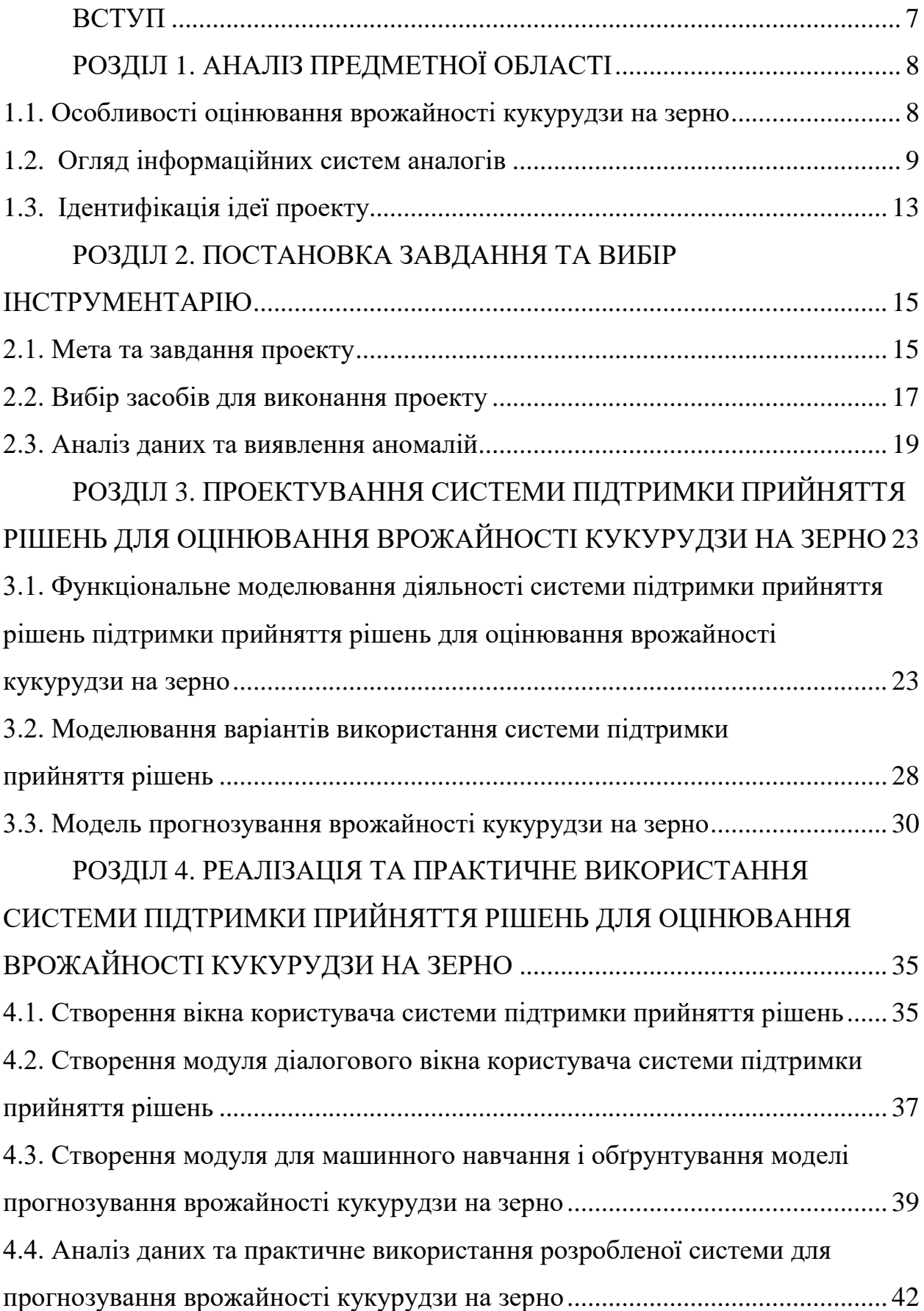

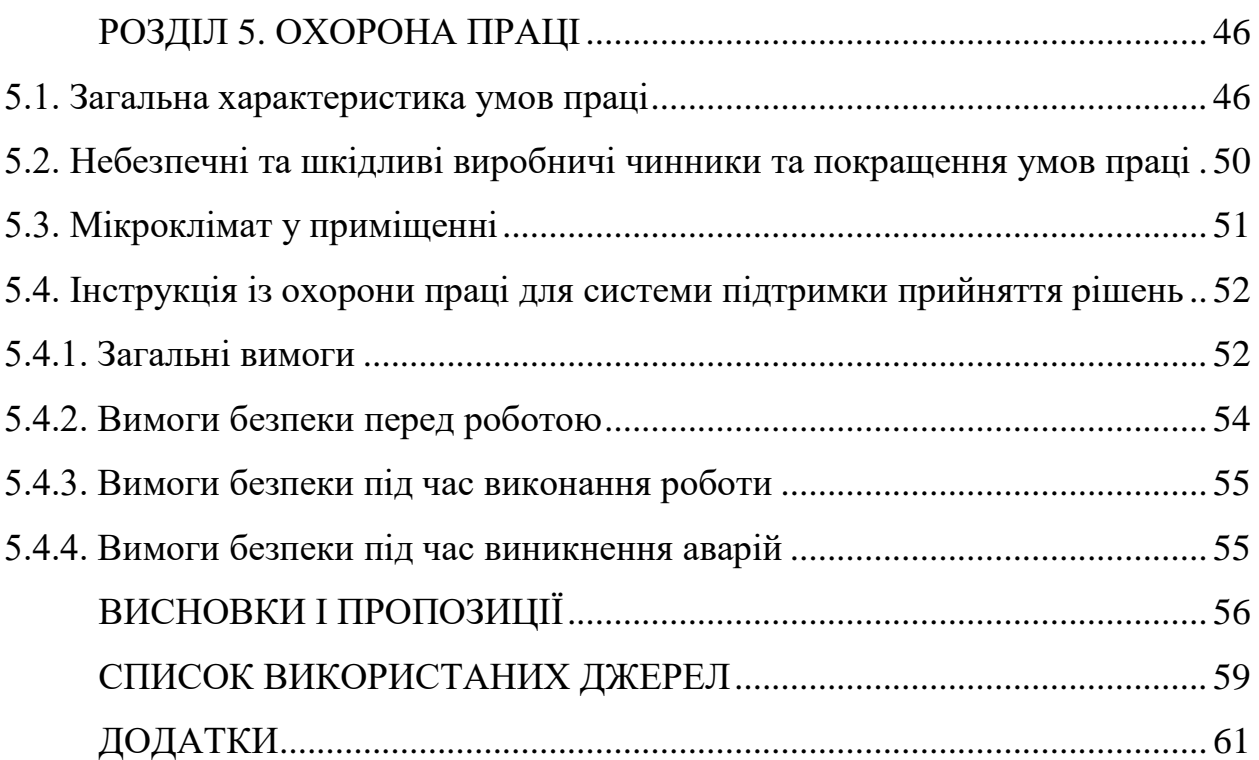

#### **Вступ**

<span id="page-6-0"></span>Сільське господарство є важливою галуззю господарства, яка забезпечує людство харчовими продуктами та іншими необхідними ресурсами. Збільшення врожайності культури є однією з головних цілей виробництва, але досягнення цієї цілі може бути складним завданням через вплив різних факторів на вирощування рослин. Вирішення цього завдання можливе за допомогою системи підтримки рішень, що забезпечує підвищення ефективності управління процесами вирощування та оцінки врожайності кукурудзи на зерно.

Система підтримки прийняття рішень є комплексним підходом до управління сільськогосподарським виробництвом. Вона базується на математичних моделях та аналізі даних, що дозволяє збільшити різноманітні виробничі умови та фактори впливу на рослини. Застосування системи підтримки прийняття рішень дозволяє знизити ризики та покращити результативність вирощування кукурудзи на зерно, а також збільшити врожайність культури.

Оцінка врожайності кукурудзи на зерно є етапом вирощування культури. Врахування виробничих умов підприємства дозволяє більш точно оцінити врожайність та налаштувати оптимальні умови для вирощування кукурудзи на зерно. Система підтримки прийняття рішень повинна забезпечити точність оцінювання врожайності та підвищити рівень ефективності управління процесами вирощування кукурудзи на зерно.

Метою кваліфікаційної роботи є встановлення особливостей та проектування системи підтримки прийняття рішень підтримки прийняття рішень для оцінювання врожайності кукурудзи на зерно із врахуванням виробничих умов сільськогосподарського підприємства.

# **РОЗДІЛ 1. АНАЛІЗ ПРЕДМЕТНОЇ ОБЛАСТІ**

## <span id="page-7-2"></span><span id="page-7-1"></span><span id="page-7-0"></span>**1.1. Особливості оцінювання врожайності кукурудзи на зерно**

Оцінка врожайності кукурудзи на зерно є важливою задачею для сільськогосподарських підприємств. Це дає можливість виконувати програмування ефективності вирощування культури та встановлення оптимальних умов для майбутнього вирощування. Оцінка врожайності кукурудзи на зерно здійснюється шляхом збирання даних та вимірювання врожаю на площі, що займається кукурудзою на конкретному підприємстві.

Однак, щоб зробити точну оцінку врожайності кукурудзи на зерно, необхідно використовувати інші виробничі умови, такі як кліматичні умови, родючість ґрунту, використання добрив та інших засобів захисту від хвороб та шкідників. Врахування цих факторів дозволяє забезпечити оптимальні умови для вирощування кукурудзи на зерно та підвищити ефективність виробництва.

Для оцінки врожайності кукурудзи на зерно традиційно використовуються різноманітні методи, такі як геостатистичний аналіз, використання засобів телеметрії та супутникових систем навігації, технології зі збору даних дистанційно тощо [\[8\]](#page-58-1). Використання цих методів дозволяє зібрати та обробляти велику кількість даних і додатково зробити точніше оцінювання врожайності кукурудзи на зерно.

При оцінці врожайності кукурудзи на зерно слід враховувати також чинники, які можуть вплинути на якість зерна, такі як вологість, вміст білка та жирів. Враховуючи це, можна встановити оптимальні умови зберігання та транспортування зерна, що збільшує його якість та тривалість зберігання.

Система підтримки прийняття рішень може бути корисним інструментом для оцінки врожайності кукурудзи на зерно. Вона дозволяє зібрати та обробляти велику кількість даних з різних джерел, враховувати різні виробничі умови та чинники, що впливають на якість зерна. Завдяки системі підтримки прийнятих рішень можна зробити більш точне прогнозування врожайності кукурудзи на зерно та встановити оптимальні умови для її вирощування.

Підтримувані рішення можуть вводити в систему різні модулі та інструменти, такі як системи моніторингу, датчики, програмні засоби для збору та обробки даних тощо. Використання цих інструментів дозволяє зробити більш точні та швидкі оцінки врожайності кукурудзи на зерно та підвищити ефективність виробництва.

Отже, оцінка врожайності кукурудзи на зерно з врахуванням виробничих умов сільськогосподарського підприємства є важливою задачею для підвищення ефективності виробництва та визначення оптимальних умов для майбутнього виробництва кукурудзи на зерно [\[8\]](#page-58-1).

## <span id="page-8-0"></span>**1.2. Огляд інформаційних систем аналогів**

Урожайність, є джерелом інформації для побудови планів та прогнозів, а також є основним показником результатів для агробізнесу. Прес-служба Soft.Farm та agronews.ua [\[10\]](#page-58-2) повідомляють про те, що для забезпечення прогнозу врожайності можна використовувати супутникові дані, які відрізняються за об'єктивністю, ефективністю та широким охопленням території.

Одна з головних переваг прогнозування врожайності за супутниковими даними – можливість отримання чіткої інформації не тільки на великих ділянках, але і у важкодоступних місцях, а також можливість повторного знімкування цієї ж самої області через деякі проміжки часу. Індекс вегетації NDVI є ключовим індикатором для побудови прогнозних моделей (рис. 1.2), і, як правило, при цьому використовується максимальне значення в цьому ряду. Це значення має високу кореляцію з врожайністю.

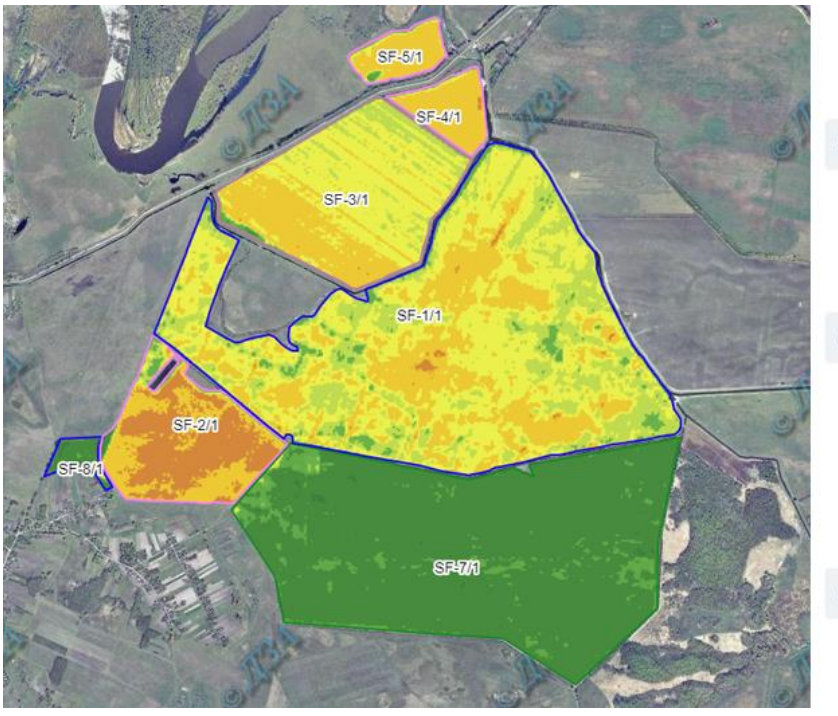

#### *<u>«</u>* Прогноз врожайності о

|                                 |      | урожай, т/га валовий збір, т |
|---------------------------------|------|------------------------------|
| Кукурудза                       | 8.59 | 1030.35                      |
| $\Box$ SF-4<br>72.27 га         | 8.51 | 614.7                        |
| $SF-2$<br>47.87 га              | 8.68 | 415.65                       |
| Соняшник                        | 1.95 | 303.26                       |
| $\circ$ SF-1<br>41.58 га        | 1.68 | 69.79                        |
| SF-5<br>62.12 га                | 2.35 | 145.98                       |
| $S_F-2$<br>47.87 га             | 1.83 | 87.49                        |
| Озима пшениця                   | 6    | 332.4                        |
| $\Rightarrow$ SF-3<br>$55.4$ ra | 6    | 332.4                        |

Рис. 1.1. Прогнозування урожайності із використанням супутникових даних

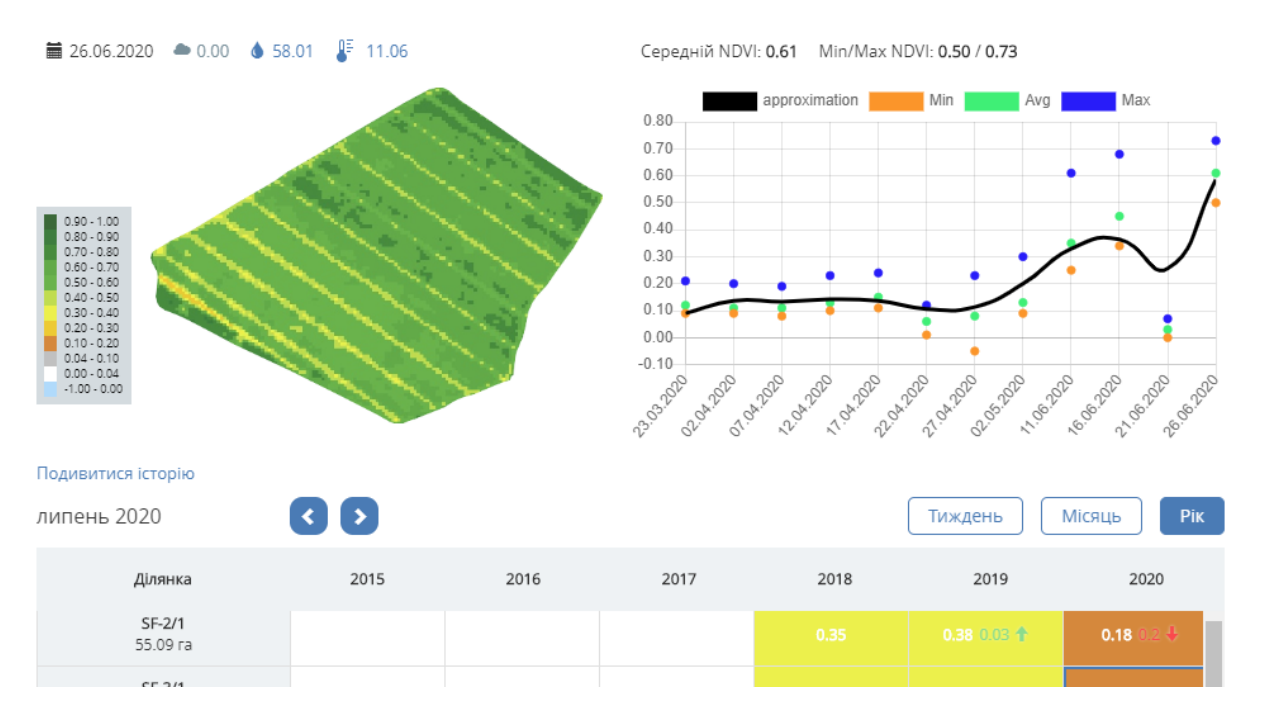

Рис. 1.2. Прогнозування урожайності із використанням індексу NDVI вегетації сільськогосподарських культур

Однак фактичний максимум рослинності сільськогосподарських культур, який досягається нерівномірно через багато років, не є достатнім для раннього прогнозування, що значно знижує практичного використання таких

інформаційних систем. Щоб уникнути цього, враховуються показники, які описують погодно-кліматичні характеристики досліджуваної території (див. рис. 1.3).

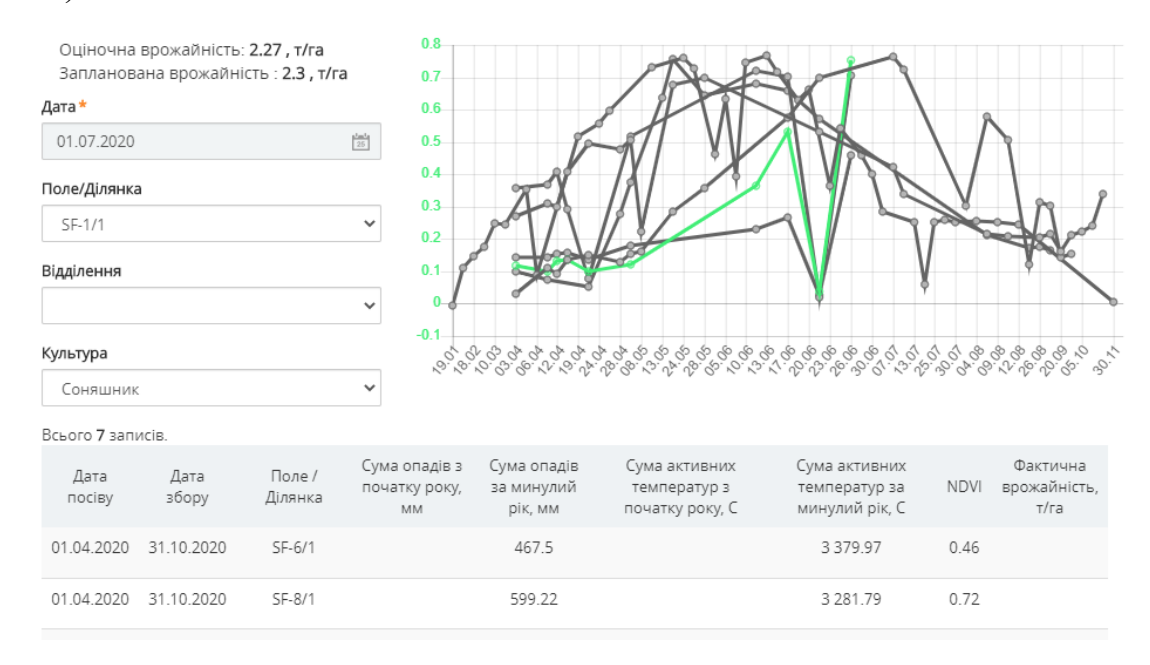

Рис. 1.3. Прогнозування урожайності культур із врахуванням погоднокліматичних умов території поля

Чим більше інформації про сільськогосподарські культури вводиться в інформаційну систему для аналізу, тим більше точніше будуть прогнози врожайності. Soft.Farm – ІТ компанія, яка спеціалізується на розробці програмного забезпечення для сільськогосподарського виробництва, досліджує важливість та обсяг впливу різних факторів, таких як види культури і попередників, терміни сівби та збирання, фактичну врожайність, опади та підвищення температури на врожайність.

Щоб прогнозувати врожайність, необхідно дослідити мінливість вегетаційного індексу NDVI за різні періоди часу та обчислити його середньої багаторічної динаміки, що дозволяє порівнювати умови посівів.

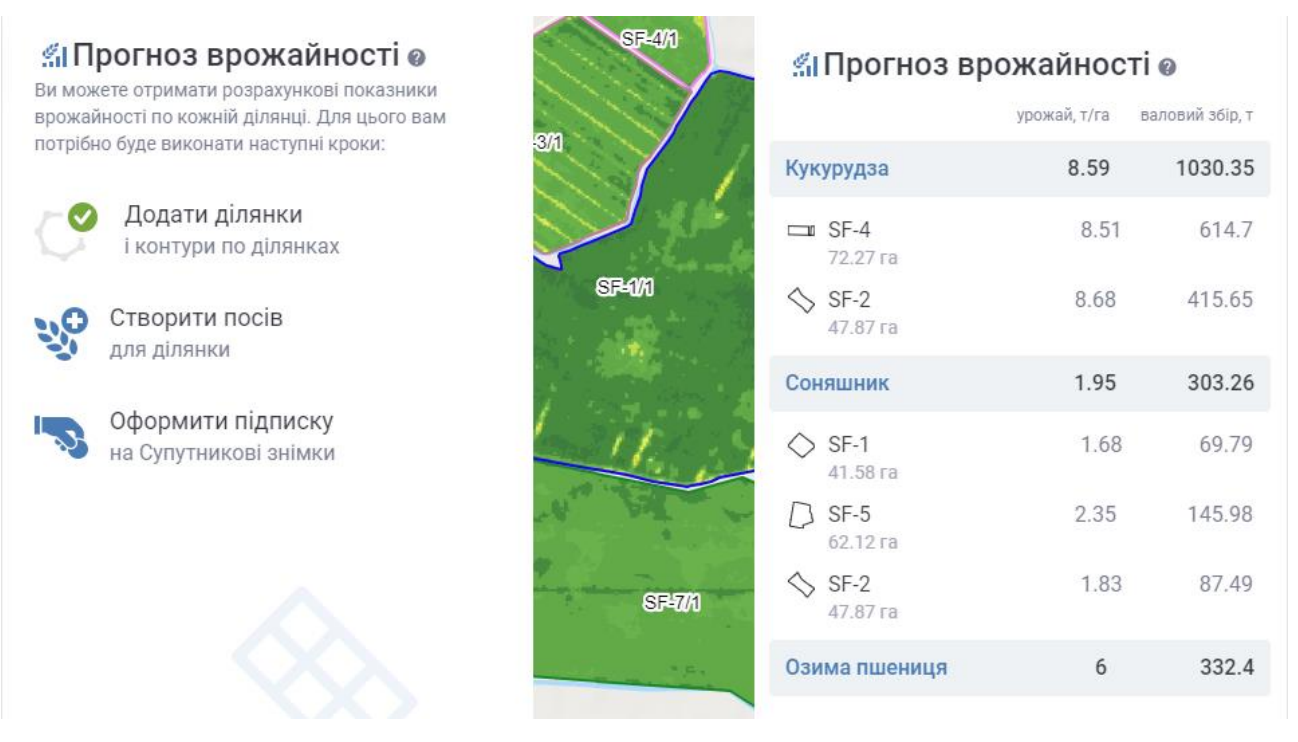

12

Рис. 1.4. Прогнозування урожайності сільськогосподарських культур на підставі веб-сервісу ІТ компанії Soft.Farm

Для підвищення точності прогнозної моделі перед розрахунком урожайності використано попередньо оброблені дані щодо посівної площі та загальної врожайності. Потім сформовано часовий ряд значень NDVI для конкретних полів і відповідних культур.

IT-компанія Soft.Farm розробила веб-сервіс із великою статистичною платформою для взаємозалежності стану позицій та врожайності на 2,5 тис. га землі в Україні. Інформаційна система порівнює індекси рослинності з аналогічними діаграмами в базах даних і оновлює прогнози новими супутниковими знімками. Результати прогнозу використання агробізнесу для координації планування ферми та оцінки майбутніх доходів від сільськогосподарської діяльності.

Простіше кажучи, прогноз урожайності від Soft.Farm допоможе відповісти на те, чи фермери придбають нову техніку на наступний сезон, чи потрібно витратити гроші на додаткові інструменти для підвищення врожайності. Зважаючи на важливість прогнозування врожайності, цей модуль тепер доступний на головній сторінці веб-сервісів, що є ще одним інструментом для підвищення ефективності використання адміністративних рішень. Система Soft.Farm – єдина система на українському ринку, яка дає змогу онлайн контролювати контроль посівів.

Комплексний аналіз існуючих інформаційних систем прогнозування врожайності є ефективним інструментом для підвищення ефективності виробництва сільськогосподарськими підприємствами. З їх допомогою вирішують багато завдань на основі прогнозування врожайності сільськогосподарських культур. Однак, хоча кожен з них має свої переваги, всі вони мають ряд недоліків. Це вказує на потребу розробки та проектування інформаційних систем оцінки врожайності культур в умовах конкретного сільськогосподарського підприємства.

## <span id="page-12-0"></span>**1.3. Ідентифікація ідеї проекту**

Проект «Система підтримки рішень для оцінки врожайності кукурудзи на зерно із врахуванням виробничих умов сільськогосподарського підприємства» включає реалізацію наступних ідей.

*Побудова моделі прогнозування.* Розробка алгоритму машинного навчання або статистичної моделі для прогнозування врожайності кукурудзи на зерно із використанням різних вхідних даних, таких як характеристики виробничих умов, погодні умови, використання добрив та ін.

*Збір даних.* Організація системи для збору та обробки великих обсягів даних про кукурудзу на зерно та виробничі умови. Це може включати історичні дані про врожайність, дані про погоду, дані про виробничі умови, дані про використання добрив та інші дані.

*Використання супутникових зображень.* Інтеграція зображень із супутників або дронів для моніторингу стану кукурудзи на зерно. Це дозволяє отримувати детальну інформацію про зміни в рослинах на полях у реальному часі.

*Система підтримки прийняття рішень.* Розробка системи, яка могла б аналізувати отримані дані та давати рекомендації щодо оптимального використання ресурсів. Це може включати рекомендації щодо споживання добрив, оптимального часу для посіву та збору врожаю, а також можливі заходи для попередження шкідливих під впливом погоди або шкідників.

*Прогнозування цін.* Інтеграція модулів прогнозування ціни на кукурудзу на основі глобальних трендів і місцевих умов, що допомагає фермерам планувати свою комерційну стратегію.

*Застосунок для ПК.* Розробка інформаційного додатка для ПК, який дозволяє фермерам легко і швидко отримувати дані про своє поле, а також отримувати рекомендації для системи підтримки відповідних рішень.

*Навчання і підтримка користувачів.* Організація тренінгів із навчання використовувати систему підтримки користувачів для забезпечення її ефективного використання. Це може включати вебінари, посібники, відеоуроки, онлайн-підтримку та ін.

*Забезпечення безпеки даних.* Розробка заходів безпеки для захисту даних користувачів та їх приватності. Це може включати зашифроване зберігання даних, політику доступу та використання новітніх технологій захисту інформації.

#### **РОЗДІЛ 2.**

## <span id="page-14-1"></span><span id="page-14-0"></span>**ПОСТАНОВКА ЗАВДАННЯ ТА ВИБІР ІНСТРУМЕНТАРІЮ**

#### <span id="page-14-2"></span>**2.1. Мета та завдання проекту**

У зв'язку зі зростанням населення планети та потреби у збільшенні продуктивності харчового виробництва, існує важлива задача щодо точного та своєчасного прогнозування високої врожайності.

Проект розроблено з задля надання допомоги сільськогосподарським підприємствам щодо науково-обґрунтованого, ефективного та швидкого використанням інструменту для планування врожайності кукурудзи на зерно та оптимізації виробництва.

Оптимізоване використання ресурсів, таких як добрива та пестициди, може значно знизити витрати та забезпечити більш стабільний та передбачуваний врожай. Це не забезпечує тільки економічну вигоду для сільськогосподарських підприємств, але також сприяє більш сталому та виробництву.

Врожайність кукурудзи на зерно залежить від множини чинників. Багато сільськогосподарських підприємств все ще приймають виробничі рішення на основі інтуїції та досвіду, а не на основі точних наукових даних та прогнозів. Цей проект має на меті змінити це, надаючи сільськогосподарським підприємствам потужний інструмент для визначення найкращих виробничих стратегій та максимізації врожайності.

Метою цього проекту є розробка системи підтримки рішень для оцінки врожайності кукурудзи на зерно з урахуванням виробничих умов сільськогосподарського підприємства. Система буде використовувати дані про площу поля, тип ґрунту, вміст гумусу, кліматичні умови, витрати на добрива та хімічні засоби захисту для забезпечення отримання бажаної врожайності. Система повинна бути зручною у використанні та надавати корисну інформацію для виробничих рішень.

Завдання проекту:

1) зібрати та проаналізувати існуючі дані про врожайність кукурудзи на зерно для визначення ключових факторів, які впливають на неї;

2) розробити модель машинного навчання для оцінювання врожайності кукурудзи на зерно з урахуванням виробничих умов сільськогосподарського підприємства;

3) розробити графічний інтерфейс користувача (gui) для роботи системи підтримки прийняття рішень, який буде зручним та інтуїтивно зрозумілим для користувачів;

4) виконати тестування системи на реальних даних від сільськогосподарських підприємств для перевірки точності прогнозування та ефективності моделі;

5) забезпечити зворотний зв'язок із сільськогосподарськими підприємствами для вдосконалення моделі та системи підтримки прийнятих рішень.

Використання сучасних технологій та методів машинного навчання дозволяє значно підвищити точність прогнозування, ніж це можливо за допомогою традиційних методів. Завдяки цього, система підтримки прийняття рішень, яку ми розробляємо у цій роботі, буде зручним інструментом для сучасних сільськогосподарських підприємств, який допоможе їм підвищити продуктивність та конкурентоспроможність.

Система підтримки прийняття рішень дозволяє сільськогосподарським підприємствам більш виважено підходити до управління ресурсами, планувати виробництво та прогнозувати врожайність. Вона також допоможе врахувати фактори найбільшого впливу на врожайність у конкретних умовах, які у свою чергу дозволяють підприємствам концентрувати свої зусилля та ресурси на найбільш значущих аспектах.

Важливим аспектом цього проекту є його практична спрямованість. Усі моделі та інструменти, що розробляються в рамках проекту, будуть тестуватися та оптимізуватися на реальних даних від сільськогосподарських підприємств. Це забезпечує те, що результати проекту будуть спрямовані на реальні потреби сільськогосподарських підприємств та будуть прямо застосовані до виробничої практики.

Усе вище сказане забезпечує підвищення ефективності діяльності сільськогосподарських підприємств, а також сприяє сталому використанню ресурсів та підвищує безпеку і прогнозованість виробництва кукурудзи на зерно. Успішна реалізація цього проекту матиме значний позитивний вплив не тільки на учасників проекту, але й на діяльність сільськогосподарських підприємств. По-перше, отримана система підтримки прийняття рішень допоможе зменшити нестабільність врожайності та виробничих ризиків, пов'язаних з мінливістю кліматичних умов та інших факторів. По-друге, вона допоможе підвищити ефективність використання ресурсів, щоб знизити витрати та забезпечити стійкість виробництва. По-третє, вона забезпечує управління знаннями та їх передачу між усіма сільськогосподарськими підприємствами, сприяючи інноваційності та прогресу в галузі.

## <span id="page-16-0"></span>**2.2. Вибір засобів для виконання проекту**

Для реалізації проекту та вище поставлених завдань у ньому використані наступні засоби, які забезпечують розробку системи підтримки рішень для оцінки врожайності кукурудзи на зерно з урахуванням виробничих умов сільськогосподарського підприємства. Перелік та їх характеристики подано нижче.

*Tkinter* – це стандартна бібліотека Python для створення графічного користувацького інтерфейсу (GUI). Вона проста в освоєнні та використанні, що робить її ідеальним вибором для створення інтерактивних додатків. У цьому проекті вона використовується для створення інтерфейсу програми, яка включає поля введення, кнопки та вікно для візуалізації даних.

Matplotlib – це бібліотека Python для створення статичних, анімованих та інтерактивних візуалізацій на Python.

Окрім того використовується *Matplotlib.pyplot*, який являє собою модуль, що надає функції для візуалізації даних. У цьому проекті він використовується для побудови графіка, що демонструє врожайність кукурудзи від витрат понесених на її вирощування.

*Matplotlib.backends.backend\_tkagg* – цей модуль забезпечує інтеграцію Matplotlib з Tkinter. FigureCanvasTkAgg – це клас, який дозволяє відображати фігури Matplotlib в Tkinter GUI.

*NumPy* – це бібліотека Python, яка надає підтримку щодо роботи із великими масивами і матрицями, разом із великою бібліотекою високорівневих математичних функцій для операцій із цими масивами.

*Pandas* – це бібліотека Python, що надає високопродуктивні, прості у використанні структури даних та інструменти аналізу даних. У цьому проекті вона використовується для обробки та аналізу даних із CSV-файлу.

*Scikit-learn (sklearn)* – це бібліотека машинного навчання на Python, що надає простий та ефективний інструментарій для аналізу даних та майнінгу даних із можливістю обґрунтування моделей машинного навчання для прогнозування врожайності кукурудзи на зерно. У цьому проекті розроблені модулі *train\_test\_split* для розділення даних на поточний та тестовий набори.

*LinearRegression* використовується для створення прогнозування моделей та *mean\_squared\_error* для визначення точності моделей.

Pickle – це модуль Python для серіалізації та десеріалізації об'єктів Python. У цьому проекті він використовується для зберігання та завантаження моделі машинного навчання.

При цьому *Tkinter* дозволяє створити простий та зручний інтерфейс для користувача, який може ввести дані для прогнозування. *Matplotlib* використовується для візуалізації даних, що дозволяє користувачеві бачити графічну репрезентацію прогнозованих результатів. *NumPy* та *Pandas* використовують для обробки та аналізу вхідних даних, що є ключовим етапом машинного навчання. *Scikit-learn* – це потужний інструмент для створення та оцінки моделей машинного навчання. Нарешті, – використовується для зберігання моделей, що дозволяє її легко використовувати без необхідності тренувати модель заново при кожному запуску програми.

Отже, обрані засоби для реалізації проекту розробки системи підтримки рішень для оцінки врожайності кукурудзи на зерно з урахуванням виробничих умов сільськогосподарського підприємства представляють собою добре підібрану комбінацію інструментів для роботи з графічним інтерфейсом користувача, аналізу та обробки даних, машинного навчання та серіалізації об'єктів.

#### <span id="page-18-0"></span>**2.3. Аналіз даних та виявлення аномалій**

Аналіз даних та аномалій має на меті забезпечити чітке розуміння даних, виявлення аномалій та сприяння розробці точної моделі машинного навчання. Для виконання цього аналізу слід передбачати наступні етапи (рис. 2.1).

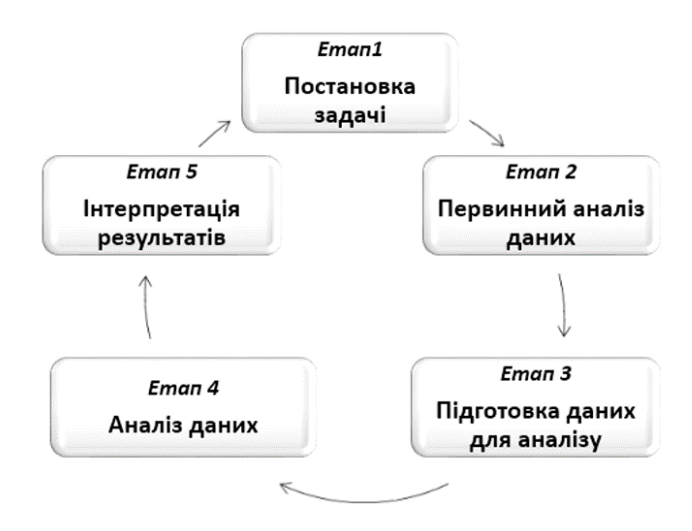

Рис. 2.1. Основні етапи підготовки даних та виявлення аномалій

Під час аналізу даних виконують наступні процеси.

*Збір та очищення даних*. Перш за все, необхідно зібрати з різних джерел, які можуть бути даними внутрішніми (сільськогосподарські підприємства) або зовнішніми (метеорологічні станції, державні ресурси тощо). Збір даних може включати такі атрибути, як площа поля, тип гранту, вміст гумусу, річна кількість опадів, сума активних температур і витрати на добрива та хімічні засоби захисту. Після збору даних вони повинні бути очищені від пропущених значень, некоректних значень та дублікатів.

*Експлоративний аналіз даних (EDA)*. Експлоративний аналіз даних дозволяє отримати загальне розуміння розподілу даних, кореляції між змінними та можливих відхилень. Візуалізація даних за допомогою графіків, таких як гістограми, боксплоти та діаграми розсіювання, може допомогти виявити розподіл даних та виявити аномалії.

Для оцінки зв'язку між випадковими величинами в базі даних використовуються стандартні статистичні показники: коефіцієнт кореляції, коефіцієнт дисперсії, коефіцієнт детермінації.

Кореляція – це статистичний зв'язок між випадковими величинами. Кореляція може бути позитивною, негативною або дорівнювати нулю. Якщо кореляція позитивна, між випадковими величинами існує пропорційний зв'язок (якщо одна змінна збільшується, інша також збільшується). Якщо кореляція негативна, це коли одне значення зростає, інше зменшується. Між окремими показниками між собою немає кореляції.

На практиці для вивчення кореляції використовується коефіцієнт кореляції *r<sub>.y</sub>*, який описує зв'язок між двома величинами X і Y. Його значення може бути від -1 до 1 (включно). Отже, негативний коефіцієнт кореляції є негативною кореляцією і, навпаки, позитивний коефіцієнт кореляції відповідає позитивній кореляції. Якщо значення коефіцієнта кореляції приблизно дорівнює нулю, можна сказати, що значення, швидше за все, не корельовані один з одним.

Давайте розглянемо набір даних, який буде використовуватися для навчання моделі в цій роботі. Вищезазначений набір даних містить дані про врожайність кукурудзи на зерно:

площа поля, га;

тип ґрунту;

 $\triangleright$  вміст гумусу, %;

річна кількість опадів, мм;

 $\triangleright$  сума активних температур, °C;

витрати на добрива та хімічні засоби захисту, грн;

врожайність, ц/га.

Показник  $R^2$  показує, наскільки дисперсія одного значення обумовлена впливом коефіцієнта детермінації іншої змінної. Відповідно до теорії математичної статистики  $R^2$  дорівнює квадрату коефіцієнта кореляції. Цей показник приймає значення від 0 до 1 включно.

Під час прогнозування врожайність кукурудзи на зерно значення коефіцієнта детермінації допомагає оцінити, наскільки правильно зроблено прогноз. Чим ближче значення  $R^2$  до 1, тим ближче наше прогнозоване значення до фактичного значення.

*Виявлення аномалій*. Аномалії можуть суттєво вплинути на точність моделі машинного навчання. Виявлення аномалії дозволяє вирішити проблеми з викидом або нетиповими спостереженнями, які можуть відображати помилки в даних або відхилення від норми. Це можна зробити за допомогою статистичних методів, таких як IQR.

*Перевірка на нормальність*. Деякі алгоритми машинного навчання вимагають, щоб вихідні дані були нормально розподілені. Наприклад, лінійна регресія вимагає нормального розподілу помилок. Перевірка на нормальність може бути виконана за допомогою різних тестів, таких як тест Шапіро-Вілка або тест Колмогорова-Смірнова. У разі відхилення від нормальності дані можна перетворити за допомогою методів, таких як логарифмування або кореневе перетворення.

*Масштабування або нормалізація даних*. Деякі алгоритми машинного навчання, такі як лінійна регресія, k-найближчих сусідів (KNN) або метод опорних векторів (SVM), досліджені до того, що вони будуть працювати краще, якщо всі ознаки мають один масштаб. Масштабування також включає перетворення ознаки так, щоб їхнє середнє значення було 0, а стандартне відхилення – 1.

#### **РОЗДІЛ 3.**

# <span id="page-22-1"></span><span id="page-22-0"></span>**ПРОЕКТУВАННЯ СИСТЕМИ ПІДТРИМКИ ПРИЙНЯТТЯ РІШЕНЬ ДЛЯ ОЦІНЮВАННЯ ВРОЖАЙНОСТІ КУКУРУДЗИ НА ЗЕРНО**

# <span id="page-22-2"></span>**3.1. Функціональне моделювання діяльності системи підтримки прийняття рішень підтримки прийняття рішень для оцінювання врожайності кукурудзи на зерно**

Методологія SADT «Structured Analysis and Design Techniques»  $\epsilon$  одним із найвідоміших інструментаріїв для системного аналізу та проектування інформаційних систем. Це може бути єдиним способом відображення таких характеристик, як управління, зворотній зв'язок і ресурси. Ще одна особливість SADT полягає в тому, що він розвинувся для опису роботи систем загального призначення, але інші структурні методології зазвичай зосереджені на розробці програмного забезпечення.

Системні описи з використанням SADT відомі як моделі, що використовують природні та графічні мови. Моделі SADT можуть зосереджуватися як на функціях системи, так і на об'єктах системи. Функціонально-орієнтовані моделі називаються функціями, а системноорієнтовані об'єкти – моделями даних.

За допомогою методологіяї SADT вирішуються такі основні задачі (для систем будь-якої природи):

аналіз функціонування системи;

опис вимог і функціональних характеристик проектованої системи;

проектування системи.

Завдання функціонального моделювання полягає в представленні системи як сукупності взаємопов'язаних ознак. Як методологічний інструмент функціонального моделювання ми розглянемо методологічний рівень IDEF0, який включає метод IDEF0, а також методи і процедури для його підтримки.

Метод IDEF0 дозволяє призначати такі компоненти, як концепції методів, мова графів, процедури читання діаграм, методи побудови моделі та оцінка якості.

Організаційна структура підтримки методу IDEF0 така:

- процедури збору даних;
- групові методи роботи;
- типовий формат документа;
- затвердження моделі та процедури затвердження;
- концепція моделі IDEF0.

Модель IDEF0 описує, що робить система, яку інформацію вона використовує для керування нею, а також які ресурси та інструменти використовує для виконання своїх функцій.

Для побудови IDEF0-моделі системи підтримки прийняття рішень оцінки врожайності кукурудзи на зерно в заданих умовах сільськогосподарського підприємства використовувався інструмент AllFusion Process Modeler 7 (раніше BPwin) – інструмент для моделювання, аналізу, документування та оптимізації бізнес-процесів. Крім того, цей інструмент забезпечує графічне представлення бізнес-процесу, для якого розроблена інформаційна система. Графічно представлені сценарії ефективності роботи, обміну інформацією та робочого процесу візуалізують у вигляді моделі бізнес-процесів.

AllFusion Process Modeler 7 (BPwin) чітко документує ключові аспекти бізнес-процесу (діяльність, яку необхідно виконати, як їх виконувати та контролювати, а також необхідні для цього ресурси) і результати, отримані від цих дій. AllFusion Process Modeler 7 дає змогу аналітикам і розробникам моделей покращити бізнес-ефективність ІТ-рішень шляхом узгодження ініціатив і проблем підприємства з бізнес-вимогами, інформаційною архітектурою та процесами розробки додатків.

Розглянемо роботу системи підтримки прийняття рішень оцінки врожайності кукурудзи на зерно в заданих умовах сільськогосподарського підприємства «Evaluation of corn yield per grain». Контекстна діаграма для оцінки врожайності кукурудзи на зерно в заданих умовах сільськогосподарського підприємства «Evaluation of corn yield per grain» показана на рис. 3.1.

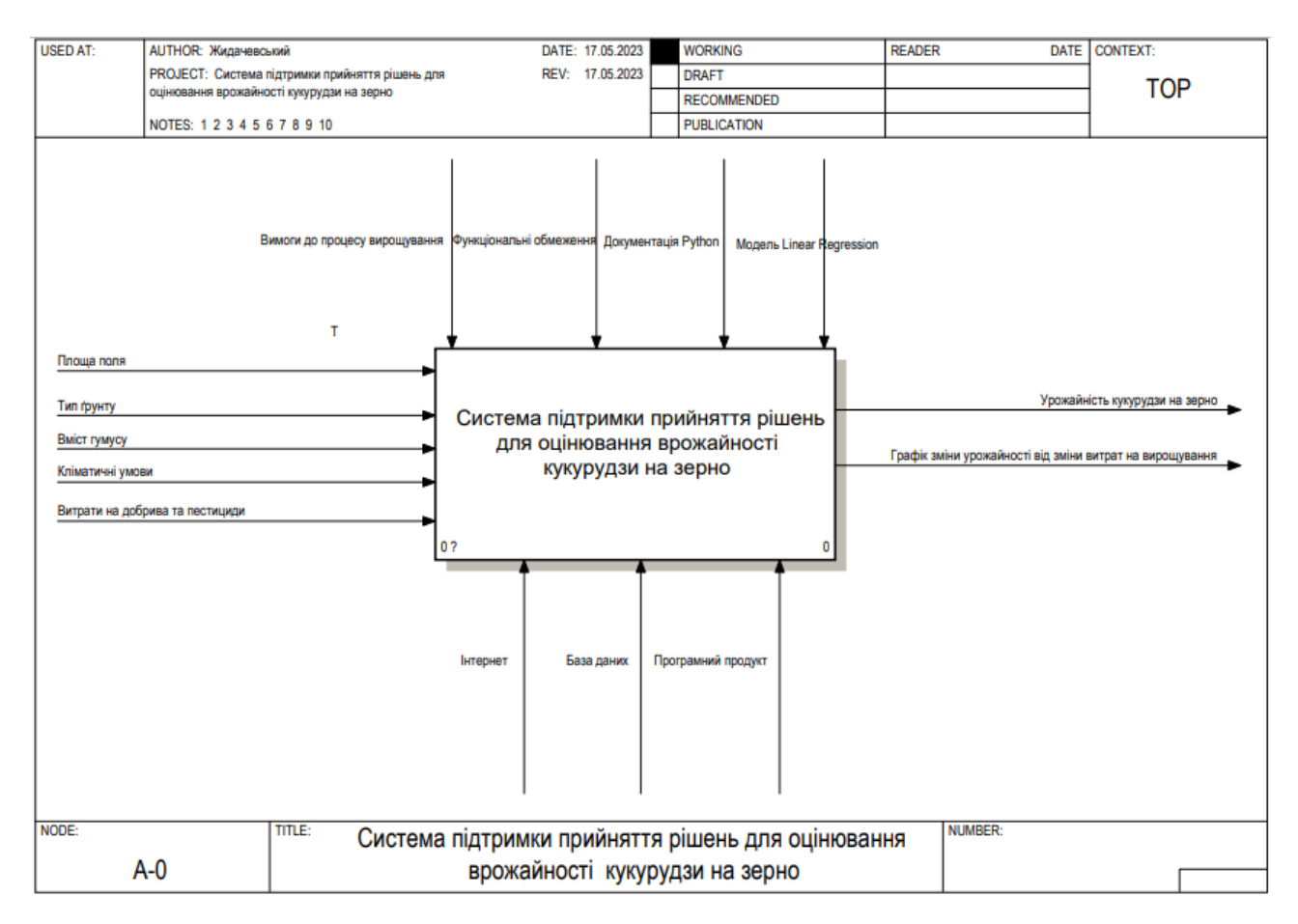

Рис. 3.1. Контекстна діаграма процесів системи «Evaluation of corn yield per grain» оцінювання врожайності кукурудзи на зерно в заданих умовах сільськогосподарського підприємства

Для процесу функціонального моделювання системи підтримки прийняття рішень оцінювання врожайності кукурудзи на зерно, за допомогою SADT, прописуються основні етапи.

Крім того, система може надавати користувачу рекомендації щодо підвищення врожайності кукурудзи на зерно, засновані на аналізі даних. Це можуть бути поради щодо кращого використання добрив, оптимальних умов вирощування або рекомендації щодо вибору сортів кукурудзи, які найкраще підходять для конкретних умов вирощування.

Крізь цього усі ці етапи та процеси керування забезпечуються за допомогою внутрішніх механізмів системи, а також через взаємодію з користувачем.

Процес роботи системи підтримки прийняття рішень «Evaluation of corn yield per grain» для оцінки врожайності кукурудзи на зерно для заданих умов господарства залежить від вимог користувача до процесу вирощування зернових культур, функціональних обмежень, а також окремих модулів Python і запропонованих моделей ML.

Серед механізмів забезпечення та необхідних ресурсів для функціонування системи підтримки прийняття рішень «Evaluation of corn yield per grain» є мережі Інтернет, бази даних та програмні продукти.

Контекстна діаграма процесу оцінки врожайності кукурудзи на зерно за заданих умов господарства в інформаційній системі «Evaluation of corn yield per grain» є лише загальним описом системи, тому її необхідно розбити на більш детальну контекстну діаграму процесу, наведену нижче, щоб визначити деталі всієї конструкції (рис. 3.2). Цей процес забезпечує детальне уявлення про послідовність завдань, які необхідно виконати, щоб досягти бажаного результату оцінки врожайності кукурудзи на зерно в заданих умовах сільськогосподарського підприємства.

Діаграма декомпозиції IDEF0 процесів системи «Evaluation of corn yield per grain» оцінювання врожайності кукурудзи на зерно в заданих умовах сільськогосподарського підприємства передбачає два рівні деталізації. На першому рівні декомпозиції моделі будується батьківська діаграма, яка розділена на шість блоків, як показано на рис. 3.2. Вони включають:

1. *Вхідні дані*. Це можуть бути дані про площу поля, тип ґрунту, вміст гумусу, кліматичні умови, витрати на добрива та пестициди.

2. *Збір і передобробка даних*. Система збирає вхідні дані, обробляє їх, заповнює пропущені значення, видаляє дублікати та перетворює дані в потрібний формат.

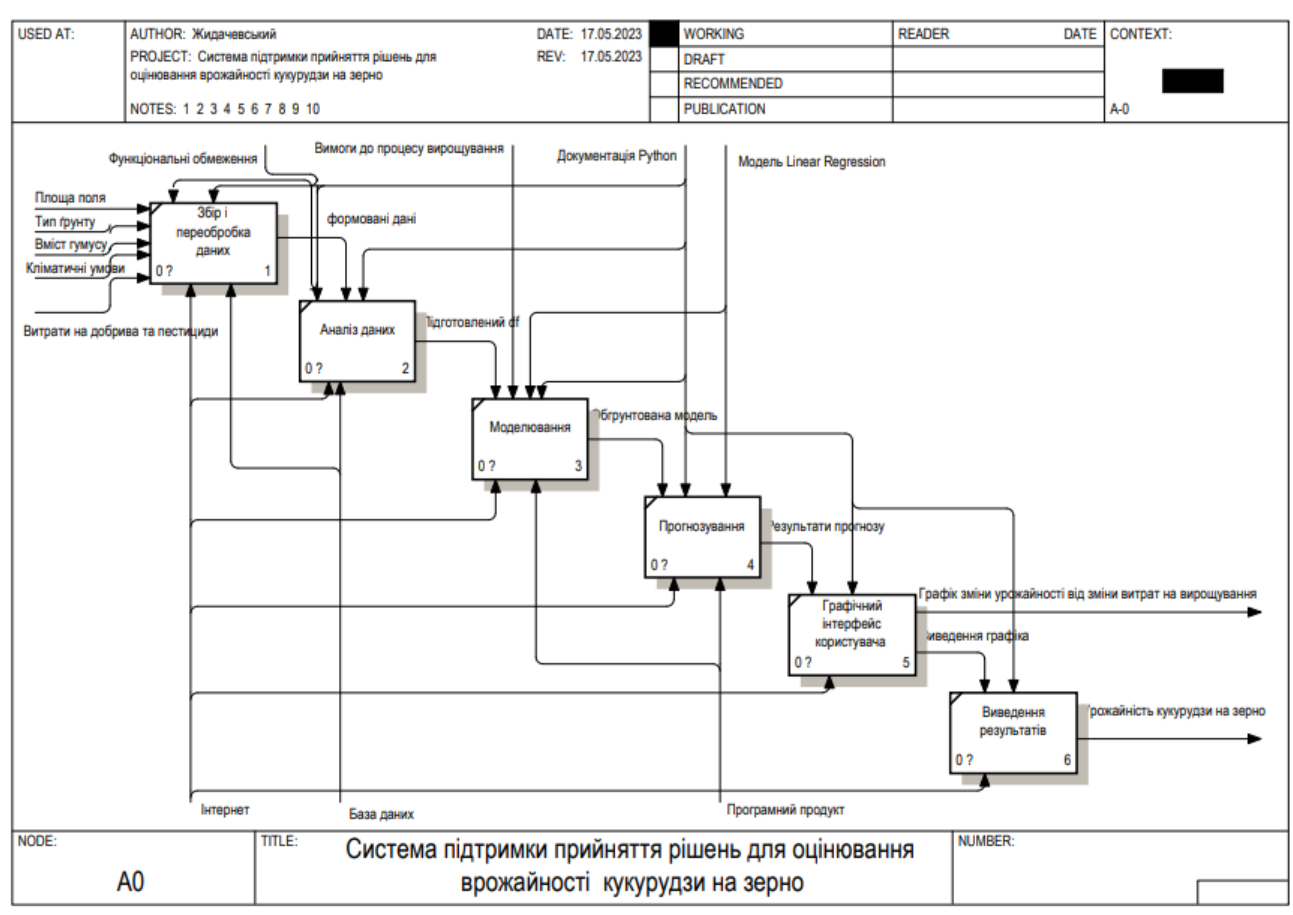

Рис. 3.2. Діаграма декомпозиції IDEF0 процесів системи «Evaluation of corn yield per grain» оцінювання врожайності кукурудзи на зерно в заданих умовах сільськогосподарського підприємства

1. *Аналіз даних*. Цей етап проведення експлоративного аналізу даних, перевірку правильності даних, виявлення аномалій та масштабування даних, якщо це необхідно. На цьому етапі можуть бути використані такі інструменти, як графіки, гістограми, боксплоти та теплокарти кореляції.

*2. Моделювання.* На цьому етапі система використовує вибрані алгоритми машинного навчання (наприклад, лінійну регресію) для створення моделей, які можуть прогнозувати врожайність кукурудзи на зерно із основними вхідними даними. Цей процес включає розділення даних на навчальний та тестовий набори, тренінгові моделі на навчальні дані, тестування моделей на тестові дані та оцінку точності моделей.

*3. Прогнозування.* Використовуючи натреновану модель, система може робити прогнози щодо врожайності кукурудзи на зерно із використанням

нових вхідних даних. Ці дані можуть бути введені користувачем через графічний інтерфейс користувача або автоматично згенеровані з використанням поточних або прогнозованих метеорологічних даних.

*4. Графічний інтерфейс користувача.* Це інтерфейс, який дозволяє користувачам взаємодіяти з системою. Користувач може ввести вхідні дані для прогнозування врожайності кукурудзи на зерно, переглянути прогнози, отримані від системи, а також переглянути додаткову інформацію, таку як статистику або важливі властивості, які були використані для створення прогнозу.

*5. Виведення результатів.* Отримані прогнози виводяться користувачу через графічний інтерфейс. Результати можуть бути представлені в різних форматах, наприклад, у вигляді таблиці, діаграми або інтерактивних графіків, що дозволяє користувачу детально оцінити прогнози врожайності.

Вихідними даними для дії «Візуалізація графіка врожайності кукурудзи на зерно від вартості витрачених ресурсів» є прогнозований масив даних щодо урожайності кукурудзи на зерно та вартості витрачених ресурсів. Відправною точкою для цієї діяльності є хронологія змін у виробництві кукурудзи на зерно. Процес управління виконується на підставі запропонованої моделі ML – *Linear Regression*, а ресурси та механізми відображені в «необхідному програмному продукті».

# <span id="page-27-0"></span>**3.2. Моделювання варіантів використання системи підтримки прийняття рішень**

Щоб краще зрозуміти, як інформаційна система підтримки прийняття рішень для оцінювання врожайності кукурудзи на зерно працює в умовах сільськогосподарського підприємства, скористайтеся функціональним описом у вигляді демонстрації діаграми варіантів використання. Діаграма варіантів використання показує список завдань, які виконує система для встановлення загальних вимог до поведінки системи (рис. 3.3).

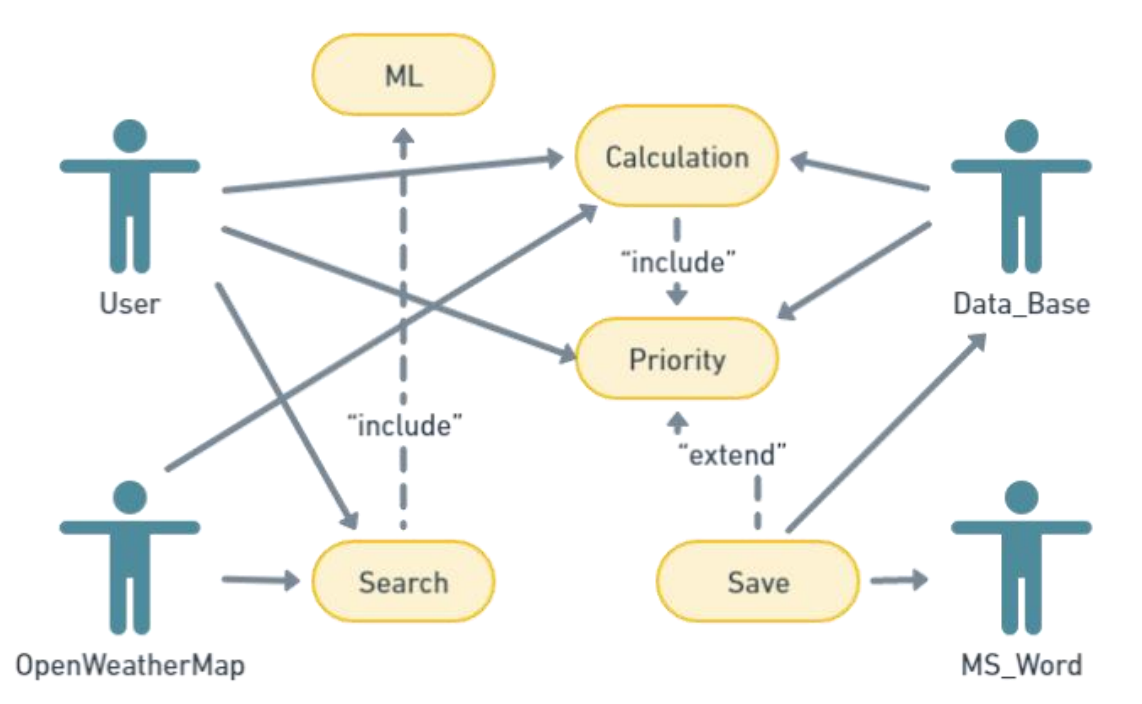

Рис. 3.3. Діаграма варіантів використання системи підтримки прийняття рішень підтримки прийняття рішень для оцінювання врожайності кукурудзи на зерно

Для розробки діаграми варіантів використання системи підтримки прийняття рішень підтримки прийняття рішень для оцінювання врожайності кукурудзи на зерно були визначені наступні суб'єкти:

*User* – користувач, який намагається налаштувати систему підтримки прийняття рішень відповідно до своїх потреб;

OpenWeatherMap – інтернет-сервіс, який надає платний (безкоштовна версія з обмеженою функціональністю) API для доступу до поточних даних про погоду, прогнозів та історичних даних;

Data\_Base – база даних, яка збирає всі дані, необхідні для для оцінювання врожайності кукурудзи на зерно;

MS\_Word – це окремий файл, який використовується для заповнення результатів розрахунків.

Після визначення всіх можливих компонентів, які будуть взаємодіяти з системою, ми склали перелік варіантів використання системи підтримки прийняття рішень підтримки прийняття рішень для оцінювання врожайності кукурудзи на зерно:

ML – технологія машинного навчання, яка є прийнятною в нашій інформаційній системі для оцінювання врожайності кукурудзи на зерно;

*Search* – джерела заданих характеристик чинників предметної області для оцінювання врожайності кукурудзи на зерно;

*Calculation* – прогнозування врожайності кукурудзи на зерно;

*Priority* – визначення варіантів і вибір серед них найкращого;

*Save –* зберегти результати.

Базуючись на можливих варіантах оцінки врожайності кукурудзи на зерно за допомогою системи підтримки прийняття рішень і даних, що отримані різними учасниками, на рис. 3.3 показані варіанти використання, які генеровані окремими акторами.

### <span id="page-29-0"></span>**3.3. Модель прогнозування врожайності кукурудзи на зерно**

У нашій роботі пропонується для прогнозування врожайності кукурудзи на зерно використовувати технологію машинного навчання, яка являє собою галузь штучного інтелекту, що скерована на розробці алгоритмів і статистичних моделей, які можуть навчатися на основі даних і робити прогнози на основі них.

Лінійна регресія (*Linear Regression*) також є різновидом алгоритму машинного навчання, точніше, контрольованого алгоритму машинного навчання, який навчається з позначених наборів даних і відображає точки даних на найбільш оптимізовані лінійні функції, які можна використовувати для прогнозування нових наборів даних.

Лінійна регресія (*Linear Regression*) часто використовується як основний тип прогнозного аналізу. Ідея цього методу полягає у вивченні двох умов:

 як набір значень реагує на прогнозований результат (врожайність кукурудзи на зерно) змінну;

 які змінні (чинники, що зумовлюють врожайність кукурудзи на зерно) мали найбільший вплив на прогнози врожайності кукурудзи на зерно та як ці змінні вплинули на варіацію результатів.

*Linear Regression* оцінює зв'язок між відображуваними та пояснювальними змінними, тобто зв'язок між однією залежною змінною та кількома незалежними змінними. Якщо у нас є кореляція цільової випадкової змінної та набору параметрів  $x_i$ , ми можемо говорити про множинну лінійну регресію. Множинна лінійна регресія може бути виражена у вигляді рівняння виду:

$$
Y = a + b_1 \cdot x_1 + b_2 \cdot x_2 + \dots + b_n \cdot x_n, \tag{3.1}
$$

де  $\,x_{_i} \,$  – параметри *і*-го чинника, що зумовлює врожайність кукурудзи на зерно;

*<sup>і</sup> b* – параметри (коефіцієнти);

*а* – константи рівняння.

Метод лінійної регресії передбачає вибір параметрів, які дозволяють побудувати прогноз цільової випадкової величини (врожайності кукурудзи на зерно) за допомогою рівняння (3.1).

Для вибору параметрів цього рівняння зазвичай використовується метод найменших квадратів. При цьому використовується параметрична модель, яка дозволяє отримати найбільш точні прогнози (рис. 3.4).

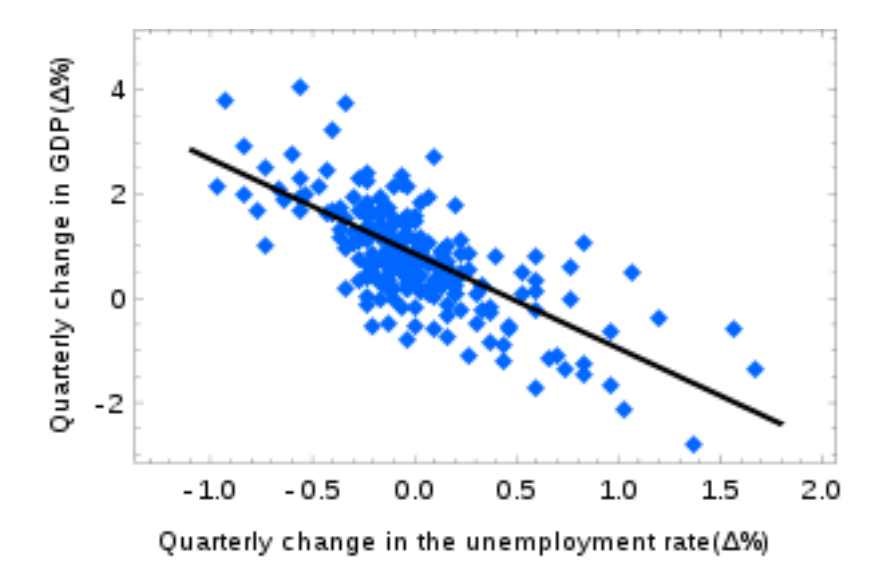

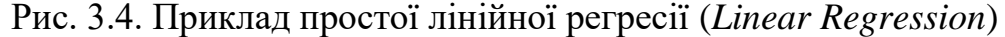

Лінійна регресія (*Linear Regression*) використовує метод найменших квадратів для оптимізації та вибору параметрів рівняння. *Linear Regression* сама по собі може мати проблеми при роботі з нелінійними даними або наборами даних із великою кількістю залежностей. Тому при використанні лінійної регресії виникає багато проблем, наприклад мультиколінеарність, яка не дозволяє використовувати модель з очікуваною ефективністю.

Показником якості лінійної регресії (*Linear Regression*) є коефіцієнт детермінації , середня квадратична похибка регресійної моделі, індекс наближеної середньої похибки, крива ROC та інші показники.

Крива ROC – це графік, який описує продуктивність системи двійкового класифікатора. Аналіз ROC оцінює та відображає графічне представлення роботи системи. В основі цього методу лежить побудова кривої ROC (ROC – receiver operating characteristic (рис. 3.5), або ж робоча характеристика приймача), яка в свою чергу аналізується як хороший графічний метод, а коефіцієнт площі під кривою використовується для кількісної оцінки моделі.

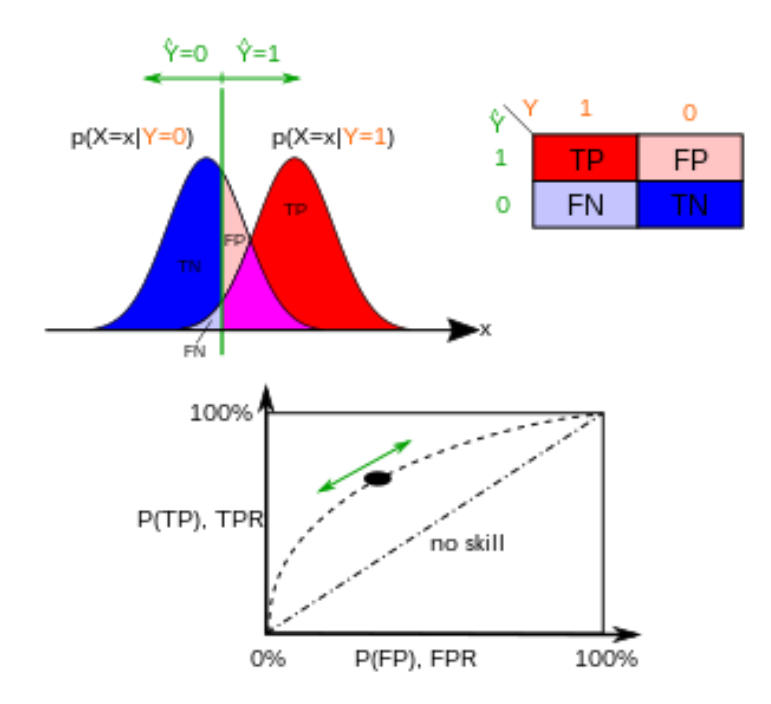

Рис. 3.5. Приклад ROC (receiver operating characteristic)

Коефіцієнт детермінації (R<sup>2</sup>) найчастіше використовується для оцінки якості моделі. Показник розраховується за такою формулою:

$$
R^2 = \frac{\sigma_{\text{pec}}^2}{\sigma_{\text{y}}^2},\tag{3.2}
$$

де  $\sigma_{\scriptscriptstyle{pec}}^2$  – дисперсія, що показує регресія;

 $\sigma_y^2$  – дисперсія помилок.

Середньоквадратична похибка моделі регресії ( *MSE* ) розраховується за формулою:

$$
MSE = \sqrt{\sum_{i=1}^{n} x_i^2}
$$
\n(3.3)

де *х<sub>і</sub> −* елемент *і-*й заданої вибірки;

*h* – кількість розглядуваних параметрів;

*п* – кількість елементів заданої вибірки.

Модель вважається якісною, якщо показник *MSE* менший за стандартне відхилення залежної змінної від значення моделі.

Середня похибка апроксимації показника розраховується за такою формулою:

$$
\bar{A}_{y} = \frac{1}{n} \sum_{i=1}^{n} \frac{|y - \hat{y}_{i}|}{y_{i}},
$$
\n(3.4)

де у −залежна змінна (врожайність кукурудзи на зерно);

*п* – кількість елементів заданої вибірки.

Якщо значення цього показника менше 0,07, то вважається, що побудована регресійна модель хороша, а максимально допустиме відхилення становить 0,15.

Оскільки врожайність кукурудзи на зерно не оцінюється лише за одним параметром, для оцінки якості моделі рекомендується використовувати такі критерії, як: середньоквадратична похибка та експонента наближеної середньої похибки, а також коефіцієнт детермінації, які забезпечують перевірку того, як побудована регресійна модель та яка її точність.

## **РОЗДІЛ 4.**

# <span id="page-34-1"></span><span id="page-34-0"></span>**РЕАЛІЗАЦІЯ ТА ПРАКТИЧНЕ ВИКОРИСТАННЯ СИСТЕМИ ПІДТРИМКИ ПРИЙНЯТТЯ РІШЕНЬ ДЛЯ ОЦІНЮВАННЯ ВРОЖАЙНОСТІ КУКУРУДЗИ НА ЗЕРНО**

# <span id="page-34-2"></span>**4.1. Створення вікна користувача системи підтримки прийняття рішень**

Перш ніж використовувати мову програмування Python для розробки системи підтримки прийняття рішень підтримки прийняття рішень для оцінювання врожайності кукурудзи на зерно, нам слід створити прототип бажаного діалогового вікна користувача. Прототип повинен містити необхідні блоки, що належать до бажаної функціональності програмного забезпечення. Прототип діалогового вікна користувача показаний на рис. 4.1, де наведено представлення розташування його компонентів.

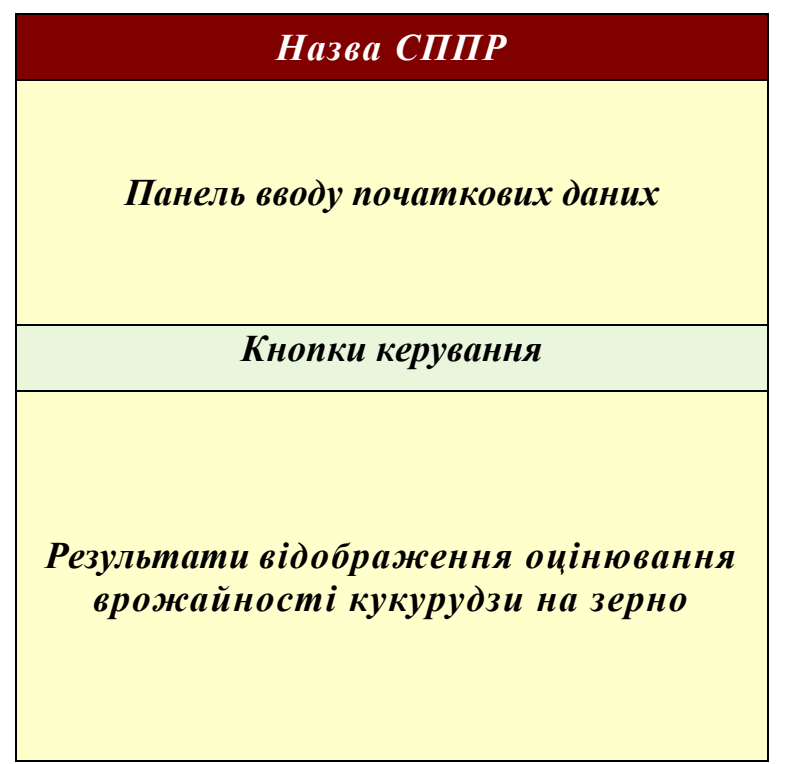

Рис. 4.1. Прототип ділового вікна користувача системи підтримки прийняття рішень підтримки прийняття рішень для оцінювання врожайності кукурудзи на

Панель сторінки користувача з кнопками та сторінкою введення вхідних даних повинна дозволяти користувачеві ввести потрібні дані та вибрати натиснути на одну із потрібних кнопок (рис. 4.2).

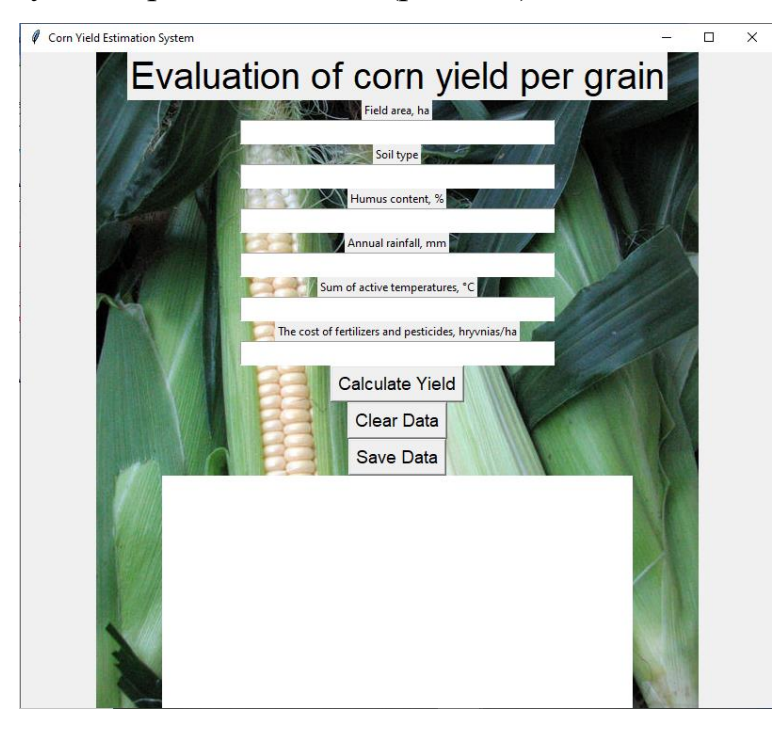

Рис. 4.2. Вікно користувача із полями та кнопками та внесення початкових даних для оцінювання врожайності кукурудзи на зерно

На сторінці введення вхідних даних є декілька функціональних клавіш (рис. 4.2), які дозволяють користувачеві «Обчислити врожайність», «Очистити дані», «Зберегти дані». До початкових даних належать дані, які слід ввести у відповідні поля, а саме площа поля, тип ґрунту, вміст гумусу, кліматичні умови, витрати на добрива та пестициди.

Останній блок відображається у вигляді графіка на сторінці результатів оцінки врожайності кукурудзи на зерно, де можна наочно представити результати оцінки та розрахунку врожайності кукурудзи на зерно за заданих умов сільськогосподарського підприємства, а також нижче отримати кількісне значення цієї врожайності.

# <span id="page-36-0"></span>**4.2. Створення модуля діалогового вікна користувача системи підтримки прийняття рішень**

Для створення модуля діалогового вікна користувача системи підтримки прийняття рішень написано код, який створює графічний використовуваний інтерфейс (GUI) за допомогою бібліотеки Tkinter у Python.

Насамперед нами виконано ініціацію діалогового вікна користувача (рис. 4.3).

```
# Ініціалізація вікна
window = Tk()window.geometry('800x1200')
window.title('Corn Yield Estimation System')
```
Рис. 4.3. Програмний код ініціації діалогового вікна користувача

На підставі цього коду задаються розміри вікна. Головне вікно має розміри 800 на 1200 пікселів. Це встановлено за допомогою функції geometry(). Назва вікна прописана як «Система оцінки врожайності кукурудзи».

Після цього виконується завантаження та встановлення фонового зображення на підставі коду, який представлений на рис. 4.4.

```
# Завантаження та встановлення фонового зображення
background image = PhotoImage(file='corn background.png')
background label = Label(window, image=background image)
background label.place(x=0, y=0, relwidth=1, relheight=1)
```
Рис. 4.4. Програмний код завантаження та встановлення фонового зображення

За допомогою класу PhotoImage завантажено зображення "corn background.png", яке потім використано як фонове зображення для вікна. Фонове зображення розтягнуто на весь розмір вікна за допомогою параметрів relwidthта relheight.

Після цього виконується створення полів для введення даних (рис. 4.5.). Створено сім полів для введення даних, що включають: площу поля, тип підстави, вміст гумусу, річну кількість опадів, суму активних температур, вартість добрив та пестицидів.

# Поля введення Label (window, text="Evaluation of corn yield per grain", font=('Arial', 30)).pack() Label (window, text="Field area, ha").pack() field area = Entry(window, width=30, font=('Arial', 14), justify='center') field area.pack() Label (window, text="Soil type").pack() soil type = Entry(window, width=30, font=('Arial', 14), justify='center')  $soi1$ \_type.pack() Label (window, text="Humus content, %").pack() humus content = Entry(window, width=30, font=('Arial', 14), justify='center') humus content.pack() Label (window, text="Annual rainfall, mm") .pack() climatic rainfall = Entry(window, width=30, font=('Arial', 14), justify='center') climatic rainfall.pack() Label (window, text="Sum of active temperatures, °C").pack() sum temperatures = Entry(window, width=30, font=('Arial', 14), justify='center') sum temperatures.pack() Label (window, text="The cost of fertilizers and pesticides, hryvnias/ha").pack() fertilizers cost = Entry(window, width=30, font=('Arial', 14), justify='center') fertilizers cost.pack()

Рис. 4.5. Програмний код створення полів для введення даних

Кожне поле для введення даних супроводжується міткою, що описує, які дані слід ввести.

Наступним кроком є створення кнопок (рис. 4.6).

```
# Кнопки
calculate button = Button (window, text="Calculate Yield", command=calculate yield, font=('Arial', 14))
calculate button.pack()
clear button = Button (window, text="Clear Data", command=clear data, font=('Arial', 14))
clear button.pack()save button = Button (window, text="Save Data", command=save data, font=('Arial', 14))
save button.pack()
```
Рис. 4.6. Програмний код створення полів для створення кнопок

Створено три кнопки: «Обчислити врожайність», «Очистити дані», «Зберегти дані». Кожна з них відповідну функцію, коли на неї натискають. Функція «Calculate Yield» призначена для розрахунку врожайності. Функція «Очистити дані» очищує всі поля введення. Функція «Зберегти дані» призначена для збереження результатів у файлі.

Для виводу отриманих результатів пропонується побудувати графік залежності врожайності кукурудзи на зерно від витрат понесених на придбання добрив та хімічних засобів. Для цього написано програмний код, який подано на рис. 4.7.

```
# Ppadik
fig = plt. Figure (figsize=(5, 4), dpi=100)
canvas = FigureCanvasTkAgg(fig, master=window)
canvas.draw()
canvas.get tk widget().pack()
Label (window, text="Maize yield per grain, tons/ha").pack()
yield prediction = Entry(window, width=30, font=('Arial', 14), justify='center')
yield_prediction.pack()
```

```
Рис. 4.7. Програмний код створення графіка та виведення результатів прогнозу 
                      врожайності кукурудзи на зерно
```
Для створення графіка використано бібліотеку matplotlib, що забезпечило розташувати графік у області в головному вікні. Також передбачено поле прогнозування врожаю. Створено поле для виведення прогнозованої врожайності кукурудзи за зерно в тонах на гектар. Воно також супроводжується відповідною міткою.

Усі елементи користувацького інтерфейсу (мітки, поля введення, кнопки, графік) розташовані вертикально один за одним у порядку, визначеному кодом. Це вікно, створене за допомогою Tkinter, служить для введення даних, прогнозування врожайності кукурудзи на зерно, очищення введених даних і збереження результатів.

# <span id="page-38-0"></span>**4.3. Створення модуля для машинного навчання і обґрунтування моделі прогнозування врожайності кукурудзи на зерно**

Створення модуля для машинного навчання і обґрунтування моделі прогнозування врожайності кукурудзи на зерно виконується на підставі скрипту, що реалізує основні кроки для створення перевірки цієї моделі машинного навчання. Давайте детально розберемо кожного з цих кроків. Насамперед виконується імпортування потрібних бібліотек (рис. 4.8).

```
import pandas as pd
from sklearn. model selection import train test split
from sklearn.linear model import LinearRegression
from sklearn.metrics import mean squared error
import pickle
```
Рис. 4.8. Програмний код імпортування потрібних бібліотек

Імпортується ряд бібліотек, які використовують для обробки даних (pandas), розбиття даних на навчальний і тестовий набори (train test split з sklearn.model selection), створення та навчання моделей лінійної регресії (LinearRegression з sklearn.linear\_model), визначення помилок прогнозу (mean\_squared\_error з sklearn. metrics) та збереження навчальної моделі для подальшого використання (pickle).

Після цього виконується завантаження даних, що забезпечує код представлений на рис. 4.9.

```
# Завантаження даних
data = pd.read.csv('data.csv')# Визначення вхідних і вихідних змінних
x = data[['field area', 'soil type', 'humus content', 'climatic rainfall', 'sum temperatures', 'fertilizers_cost']]
y = data['yield']# Розбиття даних на навчальний і тестовий набори
X_train, X_test, y_train, y_test = train_test_split(X, y, test_size=0.2, random_state=42)
# Створення і навчання моделі
model = LinearRegression()model.fit(X_train, y_train)
```
Рис. 4.9. Програмний код для завантаження даних, визначення вхідних і вихідних змінних та створення і навчання моделі

За допомогою pandas виконується завантаження даних із CSV-файлу. Файл «data.csv» містить дані, які використовують для навчання моделей. Файл містить колонки «field\_area», «soil\_type», «humus\_content», «climatic\_rainfall», «sum\_temperatures», «fertilizers\_cost» та «yield» .

Після цього виконується визначення вхідних (X) і вихідних (y) змінних. Вхідними є характеристики поля та умови вирощування кукурудзи (площа поля, тип ґрунту, вміст гумусу, кількість опадів, сума температури, витрати на добрива), а вихідними – врожайність кукурудзи на зерно.

Наступним кроком є розбиття даних на навчальний і тестовий набори (рис. 4.10).

```
# Розбиття даних на навчальний і тестовий набори
X_train, X_test, y_train, y_test = train_test_split(X, y, test_size=0.2, random_state=42)
# Створення і навчання моделі
model = LinearRegression()model.fit(X train, y train)
# Перевірка якості моделі
y pred = model.predict (X test)
print ('Root Mean Squared Error:', np.sqrt (mean squared error (y test, y pred)))
# Збереження моделі
with open('model.pkl', 'wb') as file:
    pickle.dump(model, file)
```
Рис. 4.10. Програмний код для завантаження даних, визначення вхідних і вихідних змінних та створення і навчання моделі

Дані розбиваються на два набори: навчальний (80% даних) та тестовий (20% даних). Навчальний набір використовується для навчання моделі, тестовий – для перевірки її якості.

Після цього відбувається створення і навчання моделі. Використовується модель лінійної регресії для навчання на основі вхідних та вихідних даних навчального набору.

Наступним кроком є перевірка якості моделі. Після навчання моделі її якість перевіряється на тестових даних. Це забезпечується за допомогою функції predict, яка прогнозує врожайність для тестового набору даних. Результати прогнозування потім порівнюються з дійсними значеннями за допомогою кореня середньоквадратичної помилки (Root Mean Squared Error - RMSE). Ця метрика часто використовується для оцінки якості моделей регресії. Вона показує, наскільки в середньому прогнозні значення моделі відрізняються від реальних значень.

Після цього відбувається збереження моделі. Зокрема, після того, як модель була навчена та її якість перевірена, вона зберігається за допомогою модуля pickle у Python. Збережена модель може бути завантажена та використана для вирішення подібних завдань без необхідності проводити навчання заново. Збереження моделі у форматі pickle дозволяє зберегти структуру моделі та навчені параметри.

Таким чином, цей код виконує комплексне завдання по створенню, оцінці та збереженню моделі машинного навчання для прогнозування врожайності кукурудзи на зерно із врахуванням різних факторів.

# <span id="page-41-0"></span>**4.4. Аналіз даних та практичне використання розробленої системи для прогнозування врожайності кукурудзи на зерно**

Система прогнозування врожайності кукурудзи на зерно, розроблена на основі технології машинного навчання і вона є інструментом підтримки рішень для сільськогосподарських підприємств. Використання такої системи дозволяє агрономам, менеджерам та іншим фахівцям у галузі сільського господарства робити точніші прогнози та приймати обґрунтовані рішення щодо урожайності кукурудзи на зерно.

Для обґрунтування моделі прогнозування врожайності кукурудзи на зерно було зібрано та підготовлено відповідні дані. Нами використано дані Інституту сільського господарства Карпатського регіону Національної академії аграрних наук України, с. Миклашів, Дослідне господарство, (ДП ДГ «Миклашів»). Після цього виконано підготовку даних, фрагмент яких подано на у табл. 4.1.

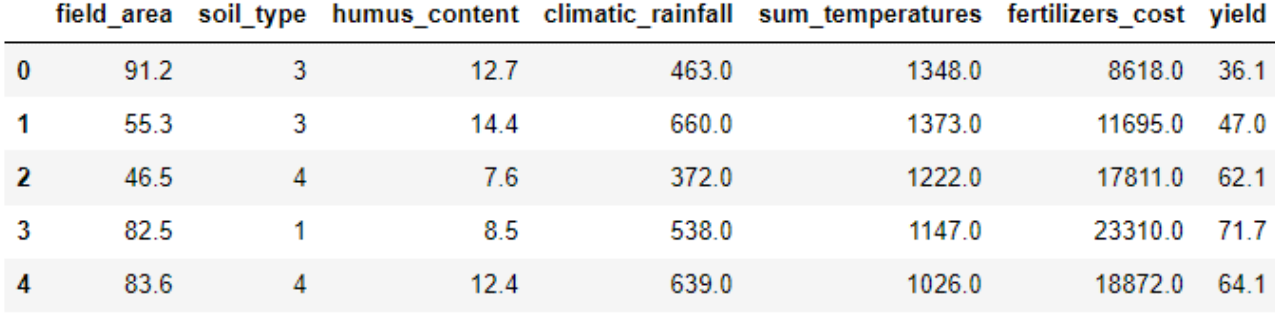

Таблиця 4.1. Початкові дані для прогнозування врожайності кукурудзи на зерно

На підставі отриманих даних виконано їх аналіз, що дав можливість побудувати гістограми їх розподілів (рис. 4.11).

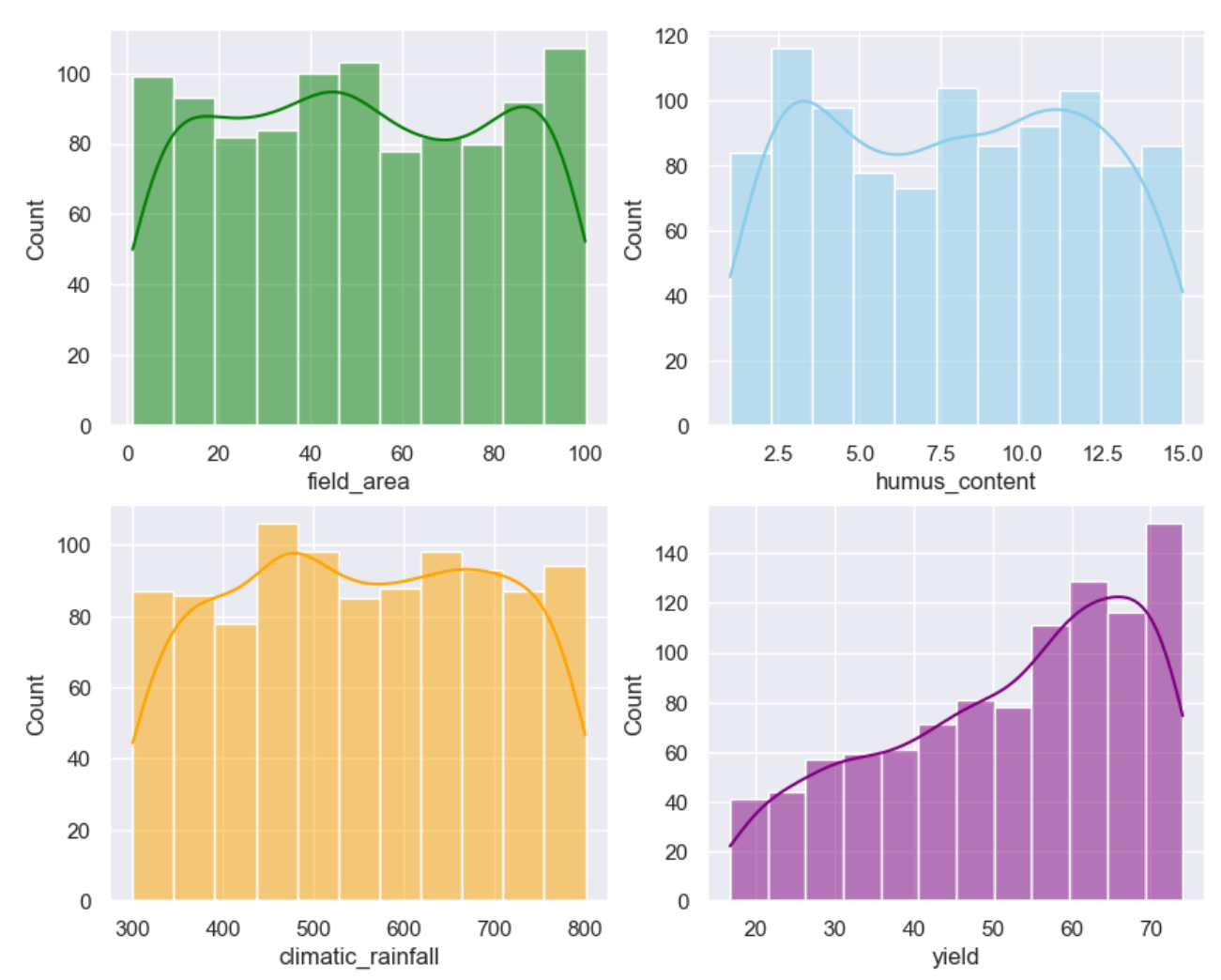

Рис. 4.11. Гістограми розподілів чинників, що впливають на урожайність кукурудзи на зерно

На підставі отриманих графіків можна сказати, що урожайність кукурудзи на зерно є мінливою величиною, залежить від досліджуваних чинників.

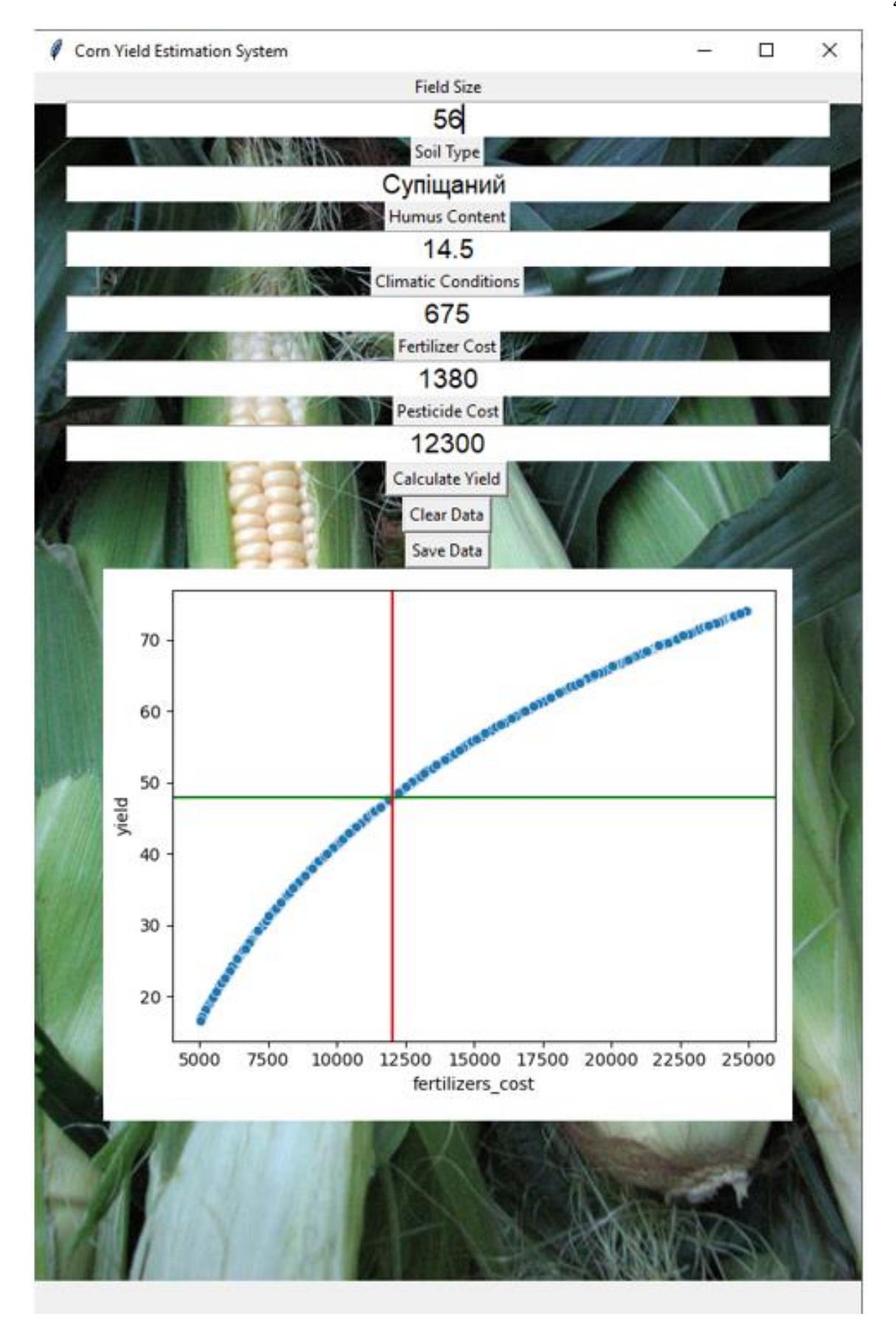

Рис. 4.12. Приклад використання розробленої системи підтримки прийняття рішень для оцінювання врожайності кукурудзи на зерно із врахуванням виробничих умов сільськогосподарського підприємства

Для умов ДП ДГ «Миклашів» урожайність кукурудзи на зерно змінюється від 17 до 75 ц/га та описується розподілом із правосторонньою. Асиметрією.

На підставі розробленої системи підтримки прийняття рішень для оцінювання врожайності кукурудзи на зерно із врахуванням виробничих умов сільськогосподарського підприємства виконано прогнозування (рис. 3.12).

# **РОЗДІЛ 5. ОХОРОНА ПРАЦІ**

<span id="page-45-1"></span><span id="page-45-0"></span>У даному розділі розглянуто питання безпеки та охорони праці у кабінеті особи, яка використовує запропоновану інформаційну систему. У даному приміщенні виконується серверне адміністрування системи підтримки прийняття рішень та шифруються і захищаються дані користувачів.

Метою розділу являється аналіз впливу шкідливих чинників і умов праці, а також описані норми та заходи, які будуть направлені на усунення потенційно небезпечних виробничих чинників, які можуть негативно вплинути на організм оператора в процесі експлуатації розробленої системи підтримки прийняття рішень.

## <span id="page-45-2"></span>**5.1. Загальна характеристика умов праці**

Інформаційна система оцінювання врожайності кукурудзи на зерно для умов ДП ДГ «Миклашів» Львівського району Львівської області встановлена на комп'ютері особи, яка приймає відповідні управлінські рішення. Характеристику приміщення, де встановлена інтелектуальна інформаційна система, подано у табл. 5.1 та на рис. 5.1.

Таблиця 5.1 – Характеристики приміщення, де встановлена інформаційна система

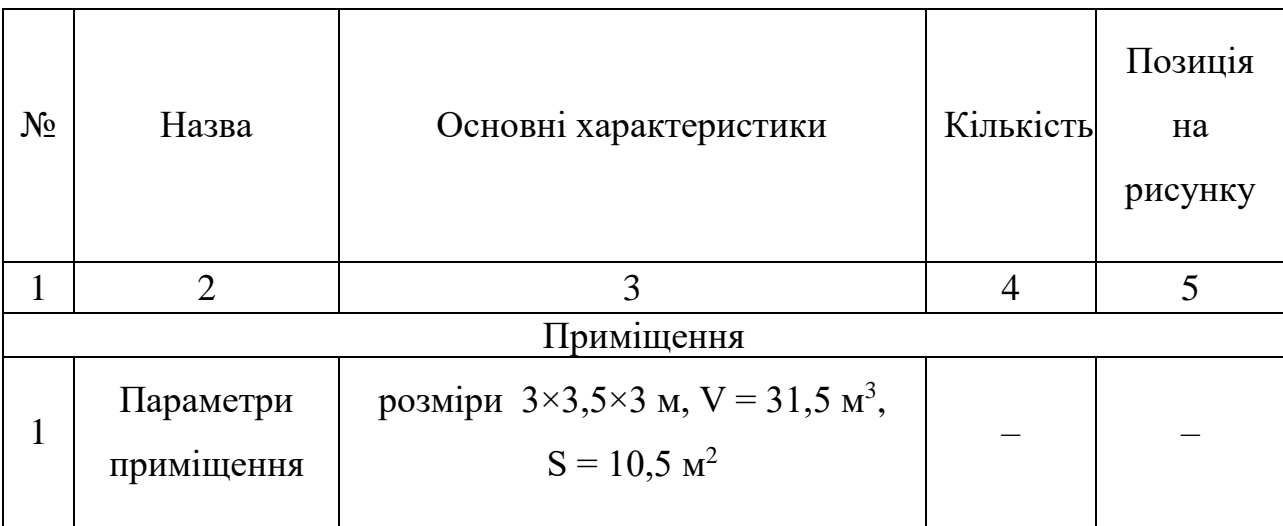

продовження табл. 5.1

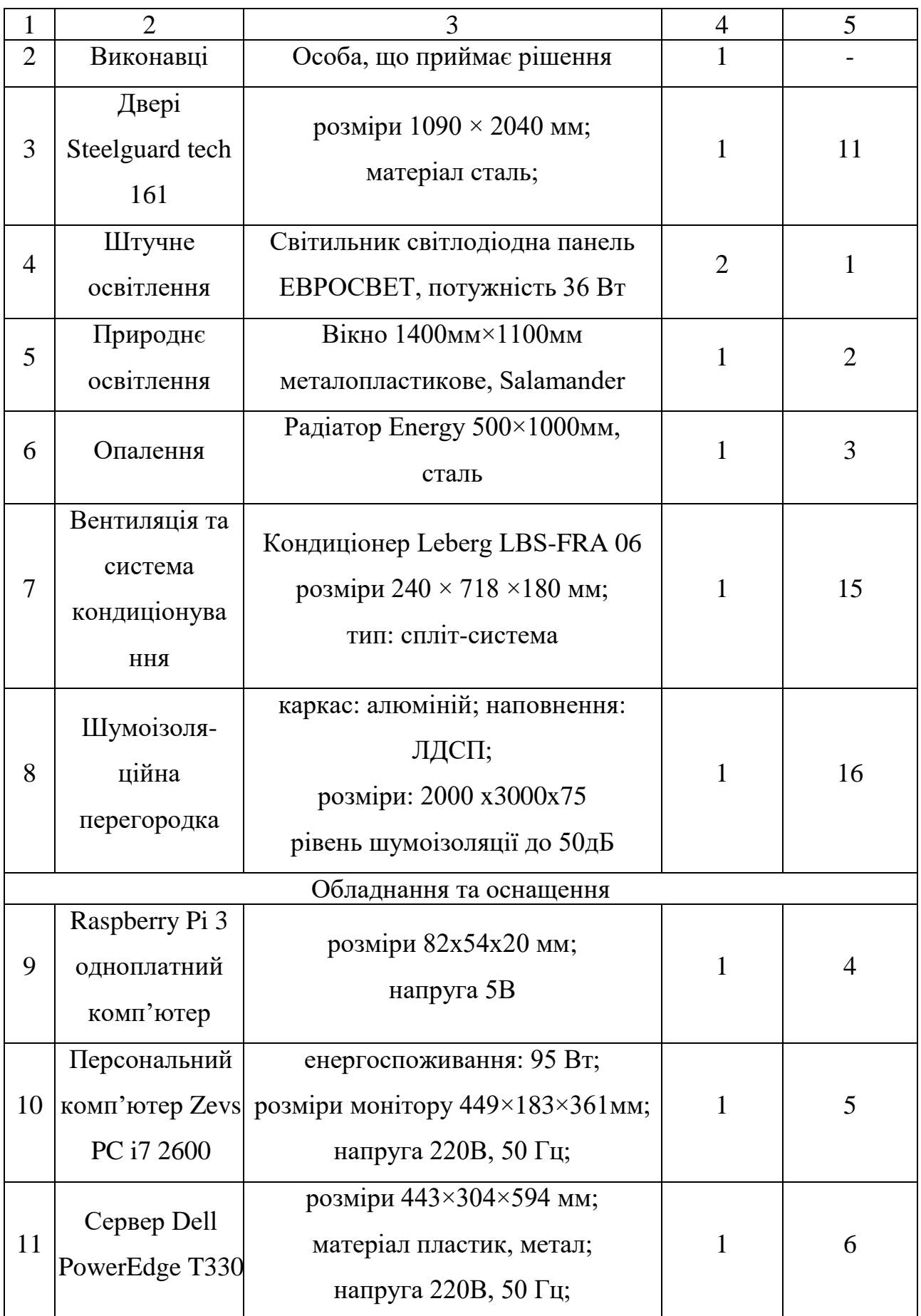

продовження табл. 5.1

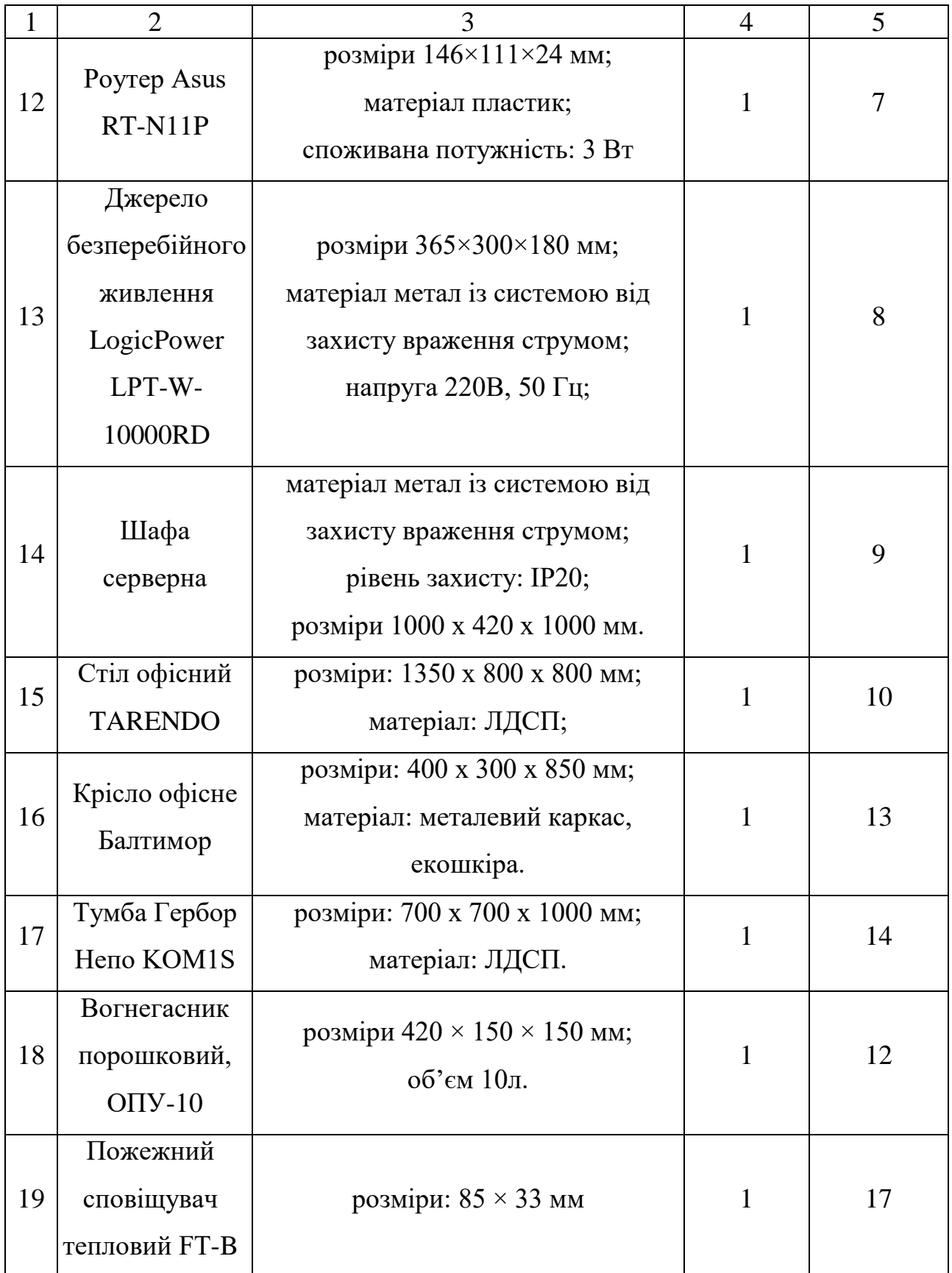

План приміщення, де встановлена інтелектуальна інформаційна система, подано на рис. 5.1.

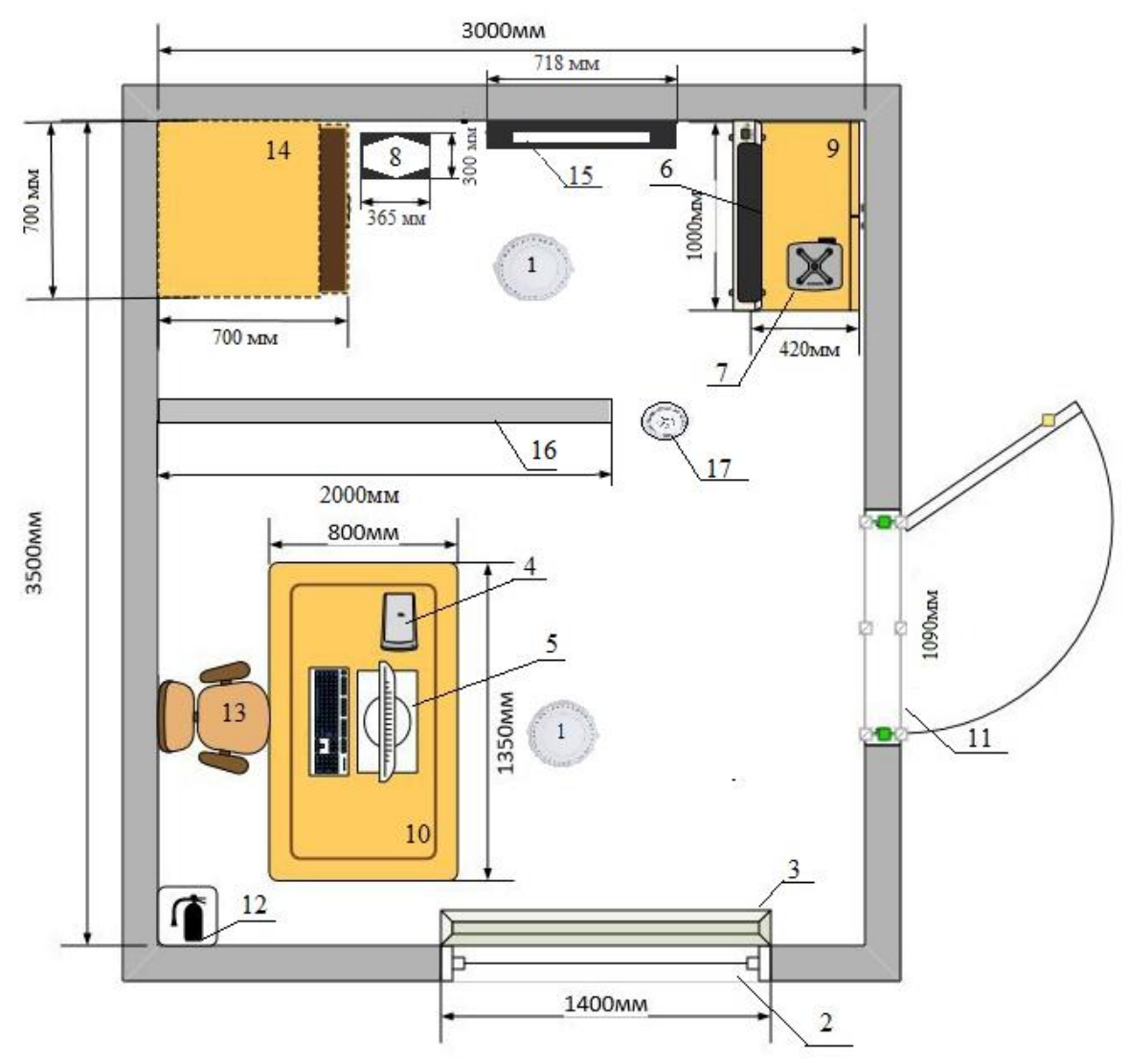

Рис. 5.1 – План кабінету особи, яка приймає управлінські рішення із встановленою інформаційною системою

Характеристика кабінету особи, яка приймає управлінські рішення із встановленою інформаційною системою та результати порівняння реальних значень з нормативними наведено в таблиці 5.2.

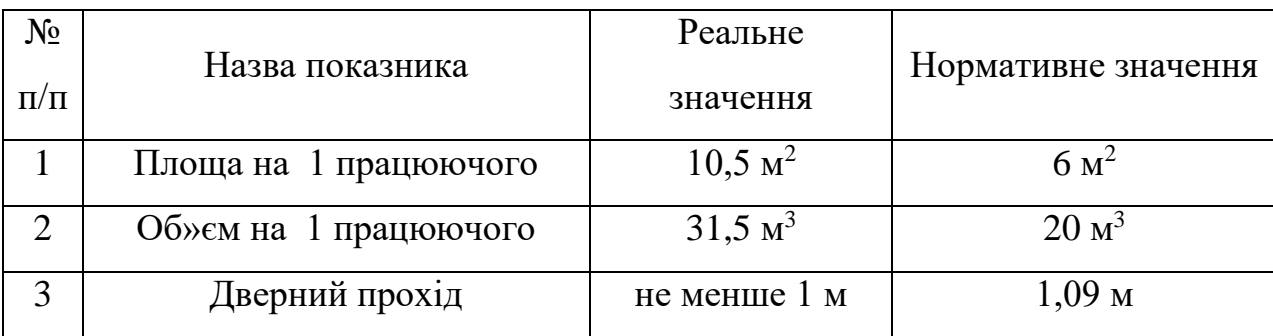

Таблиця 5.2 – Реальні та нормативні характеристики приміщення

Встановлено, реальні значення корисної площі та корисного об'єму на одне робоче місце відповідають нормам. Додаткові заходи нормалізації не потребуються.

# <span id="page-49-0"></span>**5.2. Небезпечні та шкідливі виробничі чинники та покращення умов праці**

Потенційно шкідливим чинником кабінету особи, яка приймає управлінські рішення, вважається небезпека враження людини електричним струмом. Важливим, але менш ймовірним чинником являється пожежна небезпека під час аварійної ситуації. Хімічні та біологічні джерела практично не мають впливу.

Перелік небезпечних та шкідливих виробничих чинників наведено у таблиці 5.3.

| <b>Фізичні</b>    | Електронебезпека, пожежа, шум, мікроклімат |
|-------------------|--------------------------------------------|
| Хімічні           | <b>Відсутні</b>                            |
| Біологічні        | <b>Відсутні</b>                            |
| Психофізіологічні | <b>Відсутні</b>                            |

Таблиця 5.3 – Небезпечні та шкідливі виробничі чинники

В приміщенні кабінету особи, яка приймає управлінські рішення, присутні небезпечні чинники, та за умов дотримання заходів безпеки, вони не є критичним.

# <span id="page-50-0"></span>**5.3. Мікроклімат у приміщенні**

Вид роботи особи, яка приймає управлінські рішення, можна віднести до категорії Іа, характер роботи – постійний. В таблиці 5.4 зазначені джерела впливу на мікроклімат.

| $N_2$<br>$\Pi/\Pi$ | Найменування                                                         | Джерело<br>небезпеки | Причини                                                | Наслідок                                                                                                    |
|--------------------|----------------------------------------------------------------------|----------------------|--------------------------------------------------------|----------------------------------------------------------------------------------------------------|
|                    | Виділення тепла<br>під час роботи<br>сервера в теплий<br>період року | Сервер               | Перевантаження<br>елементів<br>охолодження<br>(кулерів | Підвищення температури<br>сервера, поломка гіла людини (гіпертермія),<br>вбільшення потовиділення,<br>фізіологічні порушення в<br>роботі організму |

Таблиця 5.4 – Джерела впливу на мікроклімат в приміщенні

Стан приміщення особи, яка приймає управлінські рішення, та порівняння з нормативним значеннями вказано в таблиці 5.5.

Таблиця 5.5 – Реальні та нормативні значення мікроклімату приміщення

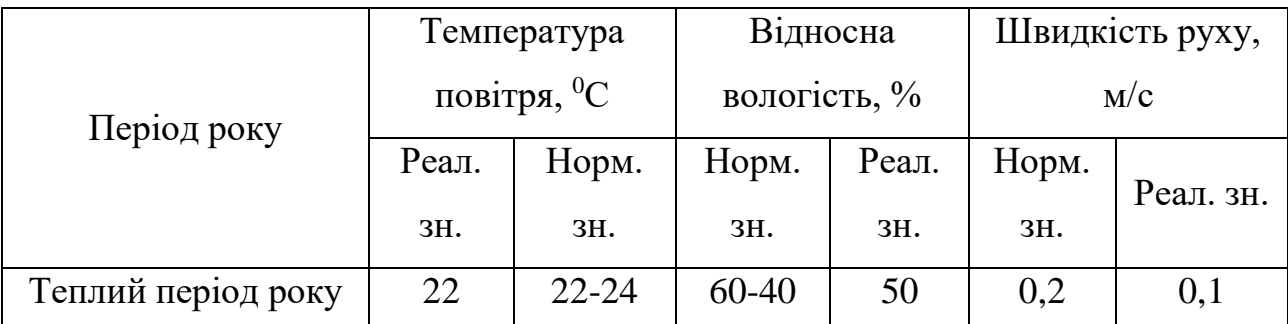

В таблиці 5.6. наведені заходи для нормалізації показників мікроклімату в приміщенні.

| $N_2$<br>$\Pi/\Pi$ | $\Gamma$ рупа<br>номенклатурних<br>заходів з ОП | Вид заходу                            | Критерій вибору             |
|--------------------|-------------------------------------------------|---------------------------------------|-----------------------------|
|                    | Технічні                                        | Встановлення системи Встановлення     | Регулювання температури     |
|                    |                                                 | Leberg LBS-FRA 06.                    | повітря в серверній, захист |
|                    |                                                 | Встановлення світло відбивальної      | від перегрівання в теплий   |
|                    |                                                 | плівки на вікна                       | період часу                 |
| 2                  | Експлуатаційні                                  | Заміна зношених елементів             | Зменшення, та поломки       |
|                    |                                                 | кондиціонера та захисної плівки вікна | кондиционера                |

Таблиця 5.6 – Заходи для нормалізації показників мікроклімату

За санітарно-гігієнічним нормуванням відповідного нормативу ДСН 3.3.6.042-99, основні характеристики мікроклімату приміщення відповідають встановленим нормам.

# <span id="page-51-0"></span>**5.4. Інструкція із охорони праці для системи підтримки прийняття рішень**

## <span id="page-51-1"></span>**5.4.1. Загальні вимоги**

Дія Інструкції з охорони праці під час використання системи підтримки прийняття рішень оцінювання врожайності кукурудзи на зерно для умов господарства (далі - Інструкція) поширюється на всі структурні підрозділи підприємства.

По даній Інструкції працюючий перед початком роботи повинен пройти інструктаж. Результати інструктажу заносяться в «Журнал реєстрації інструктажів з питань охорони праці на робочому місці», в журналі після проходження інструктажу повинен бути підпис особи, яка інструктує та працівника, а також відмітка у стовпчику 12 про допуск до роботи.

Комп'ютери повинні мати передбачений заводом - виробником захист від ураження електричним струмом. Комп'ютер встановлюють на відстані не менше 1 м від стін, між собою на відстані не менше 1,5 м. Виключають можливість прямого засвічування екрану джерелом природного освітлення. Поверхня екрану повинна знаходитись на відстані 400-700 мм, від очей користувача. Висота робочої поверхні столу повинна становити 680-800 мм, ширина не менше 500 мм. Стілець повинен мати висоту 280-320 мм, ширину не менше як 380мм.

Працюючим із системою підтримки прийняття рішень забороняється:

торкатися обірваних та оголених електричних проводів;

користуватися пошкодженими розетками та вилками;

працювати при знятому кожусі на моніторі чи системному блоці;

 працювати на комп'ютерах, монітори яких розташовані один проти одного в межах кімнати (приміщення).

Під час роботи з системою підтримки прийняття рішень, а також отриманою інформацією рекомендується працювати на світлому (білому) фоні з чорними знаками.

При роботі з системою підтримки прийняття рішень можуть виникнути небезпечні та шкідливі виробничі фактори: електростатичне поле; недостатнє освітлення; психоемоційна напруга при тривалій роботі з екраном відео монітору.

Працюючі з системою підтримки прийняття рішень повинні дотримуватися наступного режиму праці:

 При введенні даних, читанні інформації з екрану безперервна тривалість роботи не повинна перевищувати 4-х годин при 8-годинному робочому дні;

 Через кожну годину роботи необхідно робити перерву на 5-10 хвилин, а через 2 години на 15 хвилин;

Перерви використовувати для зорового та фізичного розвантажування:

 стоячи або сидячи робити похитування головою ліворуч-праворуч (темп швидкий);

 стоячи або сидячи робити нахили голови уперед-назад (темп помірний);

 масаж лоба, злегка його погладжуючи, а також погладжуючи ділянки над бровами у напрямку до скронь;

 стоячи або сидячи проводити самомасаж шиї та потилиці, погладжуючи потилицю та шию у напрямку до торса.

## <span id="page-53-0"></span>**5.4.2. Вимоги безпеки перед роботою**

Перед початком роботи перевірити:

 Розміщення складових частин комп'ютера (монітор, принтер, та інших блоків);

 Монітор слід розташовувати таким чином, щоб кут зору на екран монітора становив 10-15 градусів, а відстань до екрана 400-800 мм;

Цілісність, з'єднувальних кабелів;

Підключення складових частин комп'ютера згідно схеми з'єднання;

 Наявність і стан захисних кожухів. Підготовку з інтелектуальної системи підтримки прийняття рішень до роботи проводити у відключеному стані;

 Забезпечити освітлення робочого місця таким чином, щоб не утворювались відблиски від клавіатури та екрану відео монітора в напрямку очей працюючого.

### <span id="page-54-0"></span>**5.4.3. Вимоги безпеки під час виконання роботи**

Підключення системи підтримки прийняття рішень проводити послідовно, згідно з інструкцією по експлуатації. Не підключати та не відключати з'єднувачі електроживлення при включеному комп'ютері. Під час перерв у роботі виключити монітор комп'ютера. Не залишати працюючий комп'ютер без нагляду.

Виключити інформаційну систему в послідовності згідно з інструкцією по експлуатації. Доповідати керівнику за технічний стан комп'ютера, про всі зауваження і несправності в роботі комп'ютера, якщо вони мали місце. Привести в порядок робоче місце, прибрати зайві предмети та сміття. Покласти носії інформації до місць збереження.

## <span id="page-54-1"></span>**5.4.4. Вимоги безпеки під час виникнення аварій**

При появі шумів, скрипів запаху гарі та диму, які можуть привести до аварії, необхідно терміново відключити комп'ютер від електромережі і повідомити керівника та відповідального за технічний стан комп'ютера. Самостійна ліквідація несправності не дозволяється.

При необхідності надати першу медичну допомогу потерпілим.

## **ВИСНОВКИ І ПРОПОЗИЦІЇ**

<span id="page-55-0"></span>Сільське господарство є важливою галуззю господарства, яка забезпечує людство харчовими продуктами та іншими необхідними ресурсами. Збільшення врожайності культури є однією з головних цілей виробництва. Застосування систем підтримки прийняття рішень дозволяє знизити ризики та покращити результативність вирощування кукурудзи на зерно, а також збільшити врожайність культури.

Проведений аналіз особливостей оцінки врожайності кукурудзи на зерно з врахуванням виробничих умов сільськогосподарського підприємства. Встановлено, що це є важливою задачею для підвищення ефективності виробництва та визначення оптимальних умов для майбутнього виробництва кукурудзи на зерно.

Комплексний аналіз існуючих інформаційних систем прогнозування врожайності є ефективним інструментом для підвищення ефективності виробництва сільськогосподарськими підприємствами. Однак, попри свої переваги, всі вони мають ряд недоліків. Це вказує на потребу розробки та проектування інформаційної системи підтримки прийняття рішень для оцінки врожайності культур в умовах конкретного сільськогосподарського підприємства.

Обрані засоби для реалізації проекту розробки системи підтримки рішень для оцінки врожайності кукурудзи на зерно з урахуванням виробничих умов сільськогосподарського підприємства представляють собою добре підібрану комбінацію інструментів для роботи з графічним інтерфейсом користувача, аналізу та обробки даних, машинного навчання та серіалізації об'єктів.

Аналіз даних та аномалій має на меті забезпечити чітке розуміння даних, виявлення аномалій та сприяння розробці точної моделі машинного навчання. Для виконання цього аналізу слід передбачати наступні етапи (рис. 2.1).

Нами виконано функціональне моделювання діяльності системи підтримки прийняття рішень підтримки прийняття рішень для оцінювання врожайності кукурудзи на зерно. Це дало можливість побудувати контекстну діаграму для оцінки врожайності кукурудзи на зерно в заданих умовах сільськогосподарського підприємства «Evaluation of corn yield per grain» показана на рис. 3.1. Запропонована діаграма варіантів використання показує список завдань, які виконує система для встановлення загальних вимог до поведінки системи (рис. 3.3).

У нашій роботі пропонується для прогнозування врожайності кукурудзи на зерно використовувати технологію машинного навчання, яка являє собою галузь штучного інтелекту, що скерована на розробці алгоритмів і статистичних моделей, які можуть навчатися на основі даних і робити прогнози на основі них. Зокрема використано модель лінійної регресії (*Linear Regression*), яка є різновидом контрольованого алгоритму машинного навчання, який навчається з позначених наборів даних і відображає точки даних на найбільш оптимізовані лінійні функції, які можна використовувати для прогнозування нових наборів даних.

Враховуючи те, що врожайність кукурудзи на зерно не оцінюється лише за одним параметром, пропонується для оцінки якості моделі використовувати такі критерії, як середньоквадратична похибка та експонента наближеної середньої похибки, а також коефіцієнт детермінації, які забезпечують перевірку того, як побудована регресійна модель та яка її точність.

Перш ніж використовувати мову програмування Python для розробки системи підтримки прийняття рішень підтримки прийняття рішень для оцінювання врожайності кукурудзи на зерно, нами створено прототип бажаного діалогового вікна користувача. Панель сторінки користувача з кнопками та сторінкою введення вхідних даних повинна дозволяти користувачеві ввести потрібні дані та вибрати натиснути на одну із потрібних кнопок (рис. 4.2).

Для створення модуля діалогового вікна користувача системи підтримки прийняття рішень написано код, який створює графічний використовуваний інтерфейс (GUI) за допомогою бібліотеки Tkinter у Python. За допомогою класу PhotoImage завантажено зображення "corn\_background.png", яке потім використано як фонове зображення для вікна. Фонове зображення розтягнуто на весь розмір вікна за допомогою параметрів relwidthта relheight. Після цього виконується створення полів для введення даних (рис. 4.5). Створено сім полів для введення даних, що включають: площу поля, тип підстави, вміст гумусу, річну кількість опадів, суму активних температур, вартість добрив та пестицидів.

Створення модуля для машинного навчання і обґрунтування моделі прогнозування врожайності кукурудзи на зерно виконується на підставі скрипту, що реалізує основні кроки для створення перевірки цієї моделі машинного навчання. Написаний нами код виконує комплексне завдання по створенню, оцінці та збереженню моделі машинного навчання для прогнозування врожайності кукурудзи на зерно із врахуванням різних факторів.

Для обґрунтування моделі прогнозування врожайності кукурудзи на зерно було зібрано та підготовлено відповідні дані. Нами використано дані Інституту сільського господарства Карпатського регіону Національної академії аграрних наук України, с. Миклашів, Дослідне господарство, (ДП ДГ «Миклашів»). Після цього виконано підготовку даних, фрагмент яких подано на у табл. 4.1.

На підставі отриманих графіків можна сказати, що урожайність кукурудзи на зерно є мінливою величиною, залежить від досліджуваних чинників. Для умов ДП ДГ «Миклашів» урожайність кукурудзи на зерно змінюється від 17 до 75 ц/га та описується розподілом із правосторонньою. Асиметрією. На підставі розробленої системи підтримки прийняття рішень для оцінювання врожайності кукурудзи на зерно із врахуванням виробничих умов сільськогосподарського підприємства виконано прогнозування (рис. 3.12).

Нами розроблено заходи із охорони праці, що забезпечують покращення умов праці під час використання системи підтримки прийняття рішень оцінювання врожайності кукурудзи на зерно для заданих умов господарства.

### **СПИСОК ВИКОРИСТАНИХ ДЖЕРЕЛ**

<span id="page-58-0"></span>1. Василенко В.О., Вишневський В.П., Євстигнєєва І.П. Інформаційні системи та технології в економіці: навч. посібник. К.: ЦУЛ, 2013. 347с.

2. Войтенко В. П. Агроінформатика: навчальний посібник. К.: Центр учбової літератури, 2007. 263с.

3. Головач І. В. Моделювання та оптимізація процесів в агропромисловому виробництві: монографія. К.: «Компринт», 2012. 456с.

4. Губський Ю. В., Іванов С. М. Системи штучного інтелекту. Навч. посіб. К.: Академвидав, 2010. 236с.

5. Інформаційна система «Agri-footprint» [Електронний ресурс]. Режим доступу: [https://www.agri-footprint.com/products-services/.](https://www.agri-footprint.com/products-services/) (дата звернення: 22.04.2023)

6. Мельник Л.Г., Волянюк Н.В. Машинне навчання: підручник. К.: Ліра-К, 2018. 364с.

7. Петров В. М., Касьяненко В. О., Голінько В. М. Прогнозування як інструмент аналітичної діяльності: Навч. посіб. К.: КНЕУ, 2008. 147с.

8. Плішко А. Програмування врожаїв. Пропозиція. 2009. № 4. С. 38–39.

<span id="page-58-1"></span>9. Поліщук В. І., Резніченко В. І. Методи оптимізації в прикладних задачах: Навч. посібник. Чернівці: Чернівецький нац. ун-т, 2007. 423с.

<span id="page-58-2"></span>10. Прогнозування врожайності на основі супутникових даних спрямоване на збільшення прибутку аграріїв. Режим доступу: [https://agronews.ua/news/prohnozuvannia-vrozhaynosti-na-osnovi-suputnykovykh](https://agronews.ua/news/prohnozuvannia-vrozhaynosti-na-osnovi-suputnykovykh-danykh-ie-perspektyvnym-napriamom-v-ukraini/)[danykh-ie-perspektyvnym-napriamom-v-ukraini/](https://agronews.ua/news/prohnozuvannia-vrozhaynosti-na-osnovi-suputnykovykh-danykh-ie-perspektyvnym-napriamom-v-ukraini/)

11. Програмування числових методів мовою Python : підруч. / А. В. Анісімов, А. Ю. Дорошенко, С. Д. Погорілий, Я. Ю. Дорогий ; за ред. А. В. Анісімова. К. : Видавничо-поліграфічний центр «Київський університет», 2014. 640 с.

12. Управління дослідами [Електронний ресурс]. Режим доступу: https://www.smartfarming.ua/services/upravlinnya-doslidamy/ (дата звернення: 16.02.2021)

13. Шаповал М. І. Основи програмування врожайності кукурудзи на зерно // Науковий вісник: зб. наук, праць. Вип. 55. Тернопіль. 2007. С. 180 – 185.

14. Agronom.co.ua [Електронний ресурс]. Режим доступу: [https://www.agronom.co.ua/raschyot-planovoj-urozhajnosti-s-x-kultur-po](https://www.agronom.co.ua/raschyot-planovoj-urozhajnosti-s-x-kultur-po-vlagoobespechennosti/)[vlagoobespechennosti/.](https://www.agronom.co.ua/raschyot-planovoj-urozhajnosti-s-x-kultur-po-vlagoobespechennosti/) (дата звернення: 22.03.2023)

15. Best Benefits of Gantt Charts for Project Management [Електронний ресурс] – режим доступу: [https://bitly.su/3nRn 7](https://bitly.su/3nRn%207)

16. Downey A., Elkner J., Meyers Ch. How to Think Like a Computer Scientist: Learning with Python. - Wellesley, Massachusetts: Green Tea Press, 2002. 290 pp.

17. Pandas [Електронний ресурс] – режим доступу: [http://pandas.pydata.org/pandas-docs/stable/overview.html#license.](http://pandas.pydata.org/pandas-docs/stable/overview.html#license) (дата звернення: 16.01.2020)

18. Prakash S., Kumar A., Mishra R. B. MVC Architecture Driven Design and Agile Implementation of a Web-Based Software System, International Journal of Software Engineering & Applications (IJSEA), 4 (6), 2013. pp. 13-28.

19. Project Risk Management: How not to Fail Your Idea [Електронний ресурс] – режим доступу: [https://bitly.su/Dhu7XnV 10](https://bitly.su/Dhu7XnV%2010)

20. Python (programming language) [Електронний ресурс]. Режим доступу: [https://bitly.su/paHJe.](https://bitly.su/paHJe) (дата звернення: 28.12.2022)

21. The IDEF Process Modeling Methodology [Електронний ресурс] – режим доступу: [https://bitly.su/RzJlXk 12](https://bitly.su/RzJlXk%2012)

22. Tutorialspoint / Python [Електронний ресурс]. Режим доступу: <http://www.tutorialspoint.com/python/>

# <span id="page-60-0"></span>**Додатки**

## **Додаток А**

#### **Фрагмент програмного коду системи підтримки прийняття рішень**

```
from tkinter import *
import matplotlib.pyplot as plt
from matplotlib.backends.backend_tkagg import FigureCanvasTkAgg
# Ініціалізація вікна
window = Tk()window.geometry('800x1200')
window.title('Corn Yield Estimation System')
# Завантаження та встановлення фонового зображення
background_image = PhotoImage(file='corn_background.png')
background label = Label(window, image=background image)background_label.place(x=0, y=0, relwidth=1, relheight=1)
# Функція для розрахунку врожайності
def calculate_yield():
     # 
     ………
# Функція для очищення даних
def clear_data():
    field size.delete(0, END)
    soil type.delete(0, END)
    humus content.delete(0, END)climatic conditions.delete(0, END)
    fertilizer cost.delete(0, END)
     pesticide_cost.delete(0, END)
# Функція для збереження результатів у файл
def save_data():
    # 
    …………
# Поля введення
Label(window, text="Evaluation of corn yield per grain", font=('Arial', 
30)).pack()
Label(window, text="Field area, ha").pack()
field_area = Entry(window, width=30, font=('Arial', 14), justify='center')
field_area.pack()
Label(window, text="Soil type").pack()
soil type = Entry(window, width=30, font=('Arial', 14), justify='center')
soil type.pack()
Label(window, text="Humus content, \frac{1}{6}").pack()
humus content = Entry(window, width=30, font=('Arial', 14), justify='center')
humus_content.pack()
Label(window, text="Annual rainfall, mm").pack()
climatic rainfall = Entry(window, width=30, font=('Arial', 14),
justify='center')
climatic_rainfall.pack()
Label(window, text="Sum of active temperatures, °C").pack()
sum temperatures = Entry(window, width=30, font=('Arial', 14), justify='center')
sum temperatures.pack()
Label(window, text="The cost of fertilizers and pesticides, hryvnias/ha").pack()
fertilizers cost = Entry(window, width=30, font=('Arial', 14), justify='center')
fertilizers_cost.pack()
# Кнопки
calculate button = Button(window, text="Calculate Yield",
command=calculate yield, font=('Arial', 14))
```

```
calculate_button.pack()
clear button = Button(window, text="Clear Data", command=clear data,
font=\overline{('Arial', 14)})clear button.pack()
save button = Button(window, text="Save Data", command=save data, font=('Arial',
14))
save button.pack()
```

```
# Графік
fig = plt.Figure(figsize = (5, 4), dpi = 100)canvas = FigureCanvasTkAgg(fig, master=window)
canvas.draw()
canvas.get_tk_widget().pack()
Label(window, text="Maize yield per grain, tons/ha").pack()
yield prediction = Entry(window, width=30, font=('Arial', 14), justify='center')
yield_prediction.pack()
```

```
window.mainloop()
```